# **CONNECT Seed Files and Naming Conventions**

For CONNECT projects there are several seed files for use with OpenBridge Modeler (OBM), OpenRoad Designer(ORD), and ProStructures.

These seed files contain the models needed to develop the layout and modeling of structures and plan sheets.

The OpenBridge Modeler and OpenRoad Designer seed files for structure projects are located in the CONNECT managed workspace at:

pw:\\ntPwInt1.dot.int.lan:PWMain\Documents\IowaDOTStandardsConnect\Configuration\Orga nization-Civil\IowaDOT\_Standards\Seed\

The seed file used for both 2D & 3D plan development and sheeting, is located in the CONNECT managed workspace at:

pw:\\NTPwint1.dot.int.lan:PWMain\Documents\IowaDOTStandardsConnect\Configuration\Org anization-Civil\IowaDOT\_Standards\ProStructures\Seed\Imperial3d.dgn

### **Copy Seed**

The Copy Seed utility can be used to create the files for modeling and detailing. The CONNECT Copy Seed program is located at:

pw:\\ntPwInt1.dot.int.lan:PWMain\Documents\Consultant Data\ProjectWise Custom Tools\CopySeed\

Design consultants will need to install the utility with the provided CopySeedSetup.msi file. Files located in the subfolder CopyFilesToProjectWiseBinFolder also need to be copied to C:\Program Files\Bentley\ProjectWise\bin and C:\Program Files (x86)\Bentley\ProjectWise\bin

To use Copy Seed, right click in the folder and select to launch. Choose file type, the correct zone in Scale of file to create field and complete the Name of the file to create field based on information included in this document. Click Create File.

Images below are showing the **Copy Seed** interface.

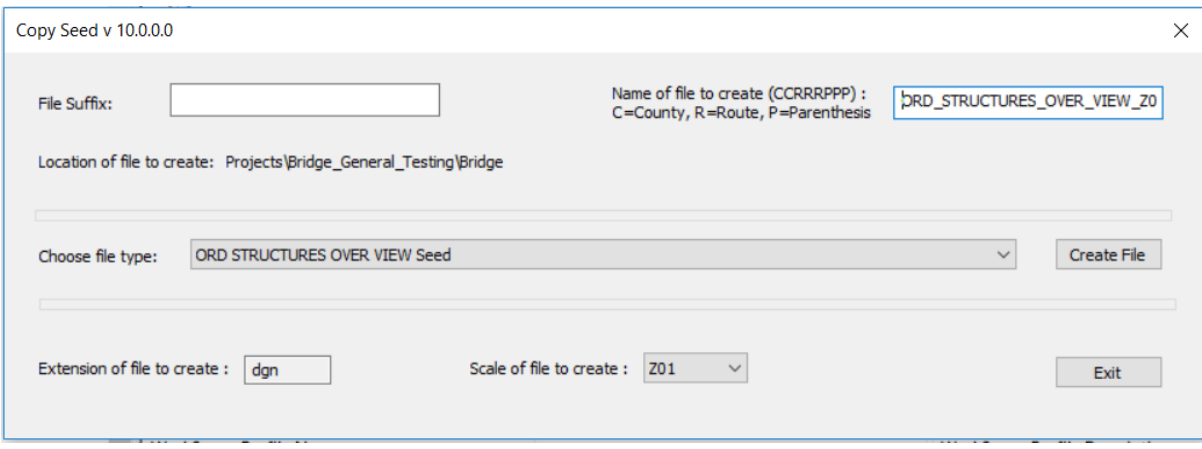

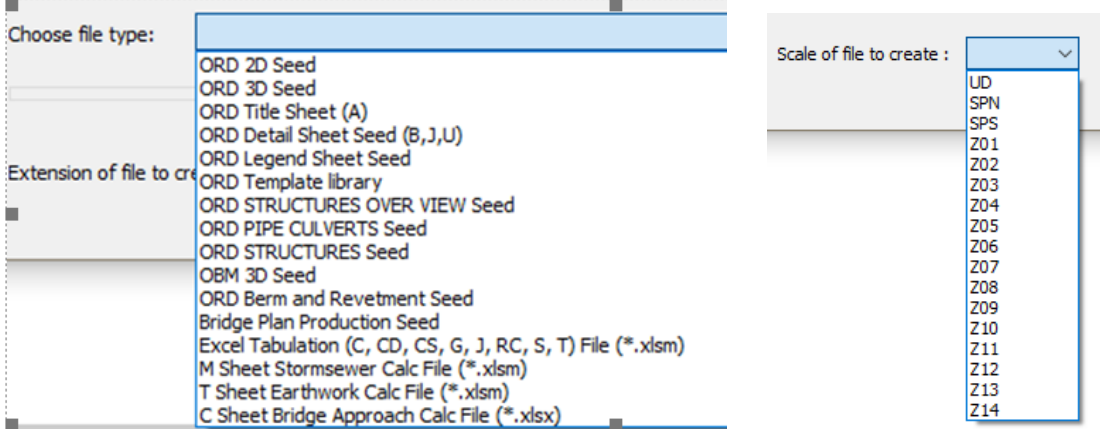

Images below are showing drop down options for the file type and scale in **Copy Seed**.

Once a file is created in ProjectWise, in the Description field of the document, (using Rename…) add a logical description to aid in the understand of what the file contains.

**These files are to be developed and kept in their assigned folders, the same modeling file and TSL Situation Plan file is used at all stages of workflow (not copied). The Preliminary Designer starts the files, and the Final Designer actively uses the same files to complete the work. Include the DOT and/or Consultant Firm designation in the file name, this is to serve as an indicator of designers responsible for the files.**

The sheeting workflow has been modified to use the **ORD 2D Seed** file for the Prelim Design process of TSL/Situation Plan sheet development. This file does not contain the Drawing and Sheet Models used for Final plan sheet development. Those are contained in the **Bridge Plan Production Seed** (**BPPS**) file. Please see [CONNECT Models and Naming Convention](https://iowadot.gov/bridge/tools/CONNECT%20Models.pdf) for additional information.

Since the Prelim Design TSL may exist for some time before Final plan sheet development, the current **BPPS** Drawing and Sheet Models will be added by the Final Designer to update the existing file. It is beneficial to have the Final Designer import the up-to-date versions once the file is taken over for Final plan sheet production.

The seed file use and reference relationships are explained in the flowchart on the next page. The location of the file created from the seed file, naming conventions, application to use, content of the file and references required are provided.

## **Bridge Bureau Seed File Referencing Flow Chart**

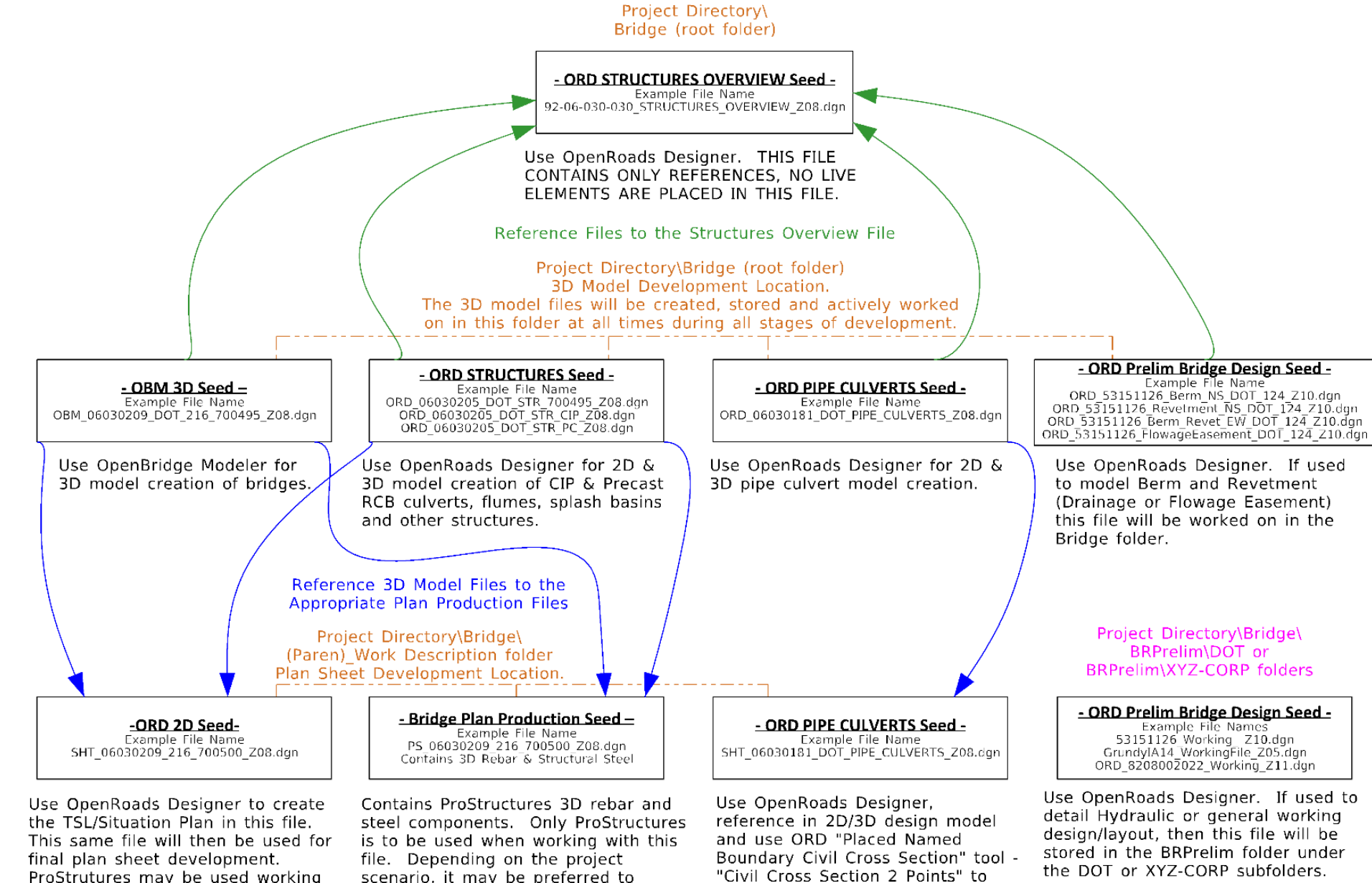

create drawing models referenced

to sheet models.

ProStrutures may be used working with this file but any of the Civil tools ORD uses will not be available.

scenario, it may be preferred to create the plan Sheet Models in a separate Bridge Plan Production Seed File following the naming convention SHT\_CCCRRRPPP\_DSN#\_FHWANO\_zone.

-For General Plan Production-Project Directory\Bridge\(Paren) Work Description folder Plan Sheet Development Location.

> - Bridge Plan Production Seed -Example File Name<br>SHT\_06030209\_216\_700500\_Z08.dgn

For plan production not necessarily based off a structure model in the Bridge root folder. Work such as repairs or general working design/layout. It may be ideal/preferred to use OpenRoads Designer when working in this file.

ProStrutures may be used working with this file but any of the Civil tools ORD uses will not be available. The seed files listed below are organized by application and type of project.

# **ORD STRUCTURES OVERVIEW Seed**

OpenRoads Designer structures overview seed files are used to provide the overview of all structures in the project. All relevant files for the structure models will be referenced to this file. **No live elements should be contained in these files, use only references.** This file is to be located in the **Bridge** root folder of the project directory.

The Copy Seed utility can be used to create the files, choose file type **ORD STRUCTURES OVERVIEW Seed**.

The options provided are for each possible IaRCS survey zone. The correct seed file must be used to appropriately view all structures in the correct locations.

The naming convention is to follow what is shown in the listed options.

Portions of the name are described below.

• 00-00-000-000 used to identify the Project Code (previously known as the PIN) number for the project

*File Name* **92-06-030-030\_STRUCTURES\_OVERVIEW\_SPN.dgn 15-77-035-040-01\_STRUCTURES\_OVERVIEW\_Z08.dgn**

# **OBM 3D Seed**

OpenBridge Modeler 3D seed files are used to develop the individual bridge models. This file is to be located, and worked on, in the **Bridge** root folder of the project directory.

The Copy Seed utility can be used to create the files, choose file type **OBM 3D Seed**.

The options provided are for each possible IaRCS survey zone. The correct seed file must be used to appropriately place the bridge on the alignment in the model.

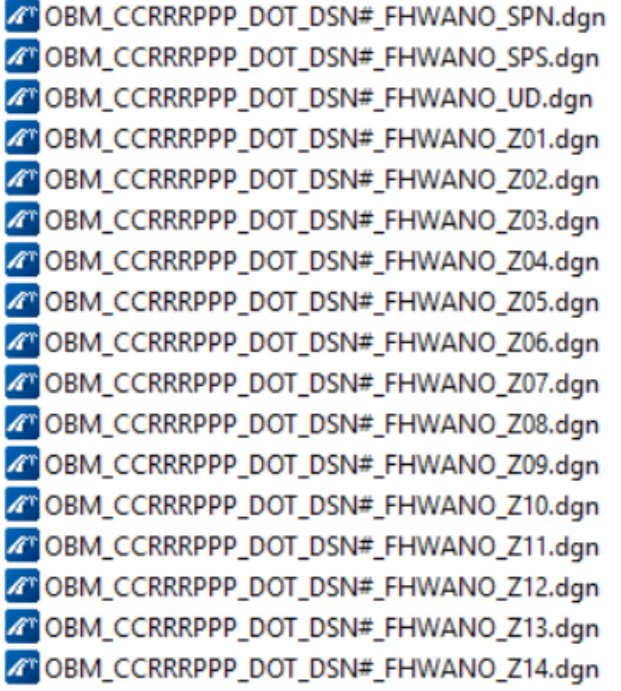

The naming convention is to follow what is as shown in the listed options.

Portions of the name are described below.

- OBM signifies an OpenBridge Modeler file
- CCRRRPPP used to identify County (CC), Route (RRR) and Paren (PPP) number of the specific project
- DOT or consultant firm designation
- DSN# used to list the specific design number of the model
- FHWANO used to list the specific FHWA number of the bridge modeled

## *File Name* **OBM\_06030209\_DOT\_216\_700495\_SPN.dgn**

*File Name if DOT starts the prelim work and consultant takes over file for final design work* **OBM\_06030209\_DOT\_XYZCORP\_216\_700495\_SPN.dgn**

*File Name if consultant starts the prelim work and DOT takes over file for final design work* **OBM\_06030209\_XYZCORP\_DOT\_216\_700495\_SPN.dgn**

# **ORD PIPE CULVERTS Seed**

OpenRoads Designer pipe culverts seed files are used to develop the layout and modeling of pipe culvert structures.

**This file will be used in two different ways and will be worked on and stored in two different locations.**

- For 2D/3D modeling, this file is to be located, and worked on, in the **Bridge** root folder of the project directory.
- For plan sheeting, a separate file is created that references the 2D/3D model file. This file is to be located, and worked on, in the **Bridge\(Paren)\_Work Description** folder of the project directory.

The Copy Seed utility can be used to create the files, choose file type **ORD PIPE CULVERTS Seed**.

The options provided are for each possible IaRCS survey zone. The correct seed file must be used to appropriately place the pipe culverts along the alignment.

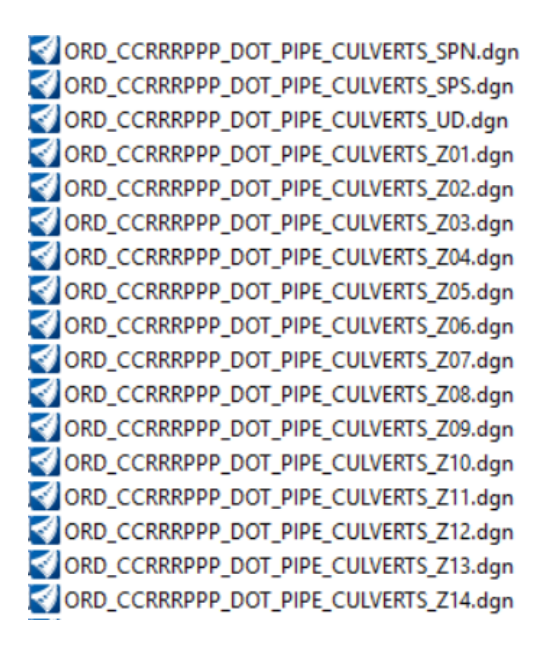

The naming convention is to follow what is shown in the listed options.

Portions of the name are described below.

- ORD signifies an OpenRoads Designer file
- CCRRRPPP used to identify County (CC), Route (RRR) and Paren (PPP) number of the specific project
- DOT or consultant firm designation

*File Name used for 2D/3D Model development* **ORD\_06030181\_DOT\_PIPE\_CULVERTS\_SPN.dgn**

*File Name used for Cross Section Sheets development* **SHT\_06030181\_DOT\_PIPE\_CULVERTS\_SPN.dgn**

# **ORD STRUCTURES Seed**

OpenRoads Designer structures seed files are used to develop the layout and modeling of box culverts and other structures structures such as flumes and splash basins. Separate files will need to be created when alternate structures are modeled at the same alignment and station location. This file is to be located, and worked on, in the **Bridge** root folder of the project directory.

The Copy Seed utility can be used to create the files, choose file type **ORD STRUCTURES Seed**.

The options provided are for each possible IaRCS survey zone. The correct seed file must be used to appropriately place the culverts along the alignment.

ORD CCRRRPPP DOT STRUCTURES FHWANO SPN.dgn ORD CCRRRPPP DOT STRUCTURES FHWANO SPS.dgn ORD\_CCRRRPPP\_DOT\_STRUCTURES\_FHWANO\_UD.dgn ORD\_CCRRRPPP\_DOT\_STRUCTURES\_FHWANO\_Z01.dgn ORD\_CCRRRPPP\_DOT\_STRUCTURES\_FHWANO\_Z02.dgn ORD\_CCRRRPPP\_DOT\_STRUCTURES\_FHWANO\_Z03.dgn ORD\_CCRRRPPP\_DOT\_STRUCTURES\_FHWANO\_Z04.dqn ORD CCRRRPPP DOT STRUCTURES FHWANO Z05.dgn ORD CCRRRPPP DOT STRUCTURES FHWANO Z06.dan ORD CCRRRPPP DOT STRUCTURES FHWANO Z07.dqn ORD\_CCRRRPPP\_DOT\_STRUCTURES\_FHWANO\_Z08.dqn ORD CCRRRPPP DOT STRUCTURES FHWANO Z09.dgn ORD\_CCRRRPPP\_DOT\_STRUCTURES\_FHWANO\_Z10.dgn ORD\_CCRRRPPP\_DOT\_STRUCTURES\_FHWANO\_Z11.dgn ORD\_CCRRRPPP\_DOT\_STRUCTURES\_FHWANO\_Z12.dgn ORD\_CCRRRPPP\_DOT\_STRUCTURES\_FHWANO\_Z13.dgn ORD\_CCRRRPPP\_DOT\_STRUCTURES\_FHWANO\_Z14.dgn

The naming convention is to follow what is shown in the listed options.

Portions of the name are described below.

- ORD signifies an OpenRoad Designer file
- CCRRRPPP used to identify County (CC), Route (RRR) and Paren (PPP) number of the specific project
- DOT or consultant firm designation
- FHWANO used to list the specific FHWA number of a bridge size box culvert All other structures and non-bridge sized box culverts have an assigned Asset ID that should be used instead for this portion of the naming convention. **If there are multiple structure models in the same file, it is advised not to include FHWA or Asset ID Numbers in the file name to alleviate a lengthy file name.**

*File Name for single structure models* **ORD\_06030205\_DOT\_STR\_700495\_SPN.dgn**

*File Name if DOT starts the prelim work and consultant takes over file for final design work* **ORD\_06030205\_DOT\_XYZCORP\_STR\_700495\_SPN.dgn**

*File Name if consultant starts the prelim work and DOT takes over file for final design work* **ORD\_06030205\_XYZCORP\_DOT\_STR\_700495\_SPN.dgn**

**Because RCB Culvert models may contain more than one structure, it is advised not to include Design Numbers or Asset ID Numbers. This will alleviate a lengthy file name. However, if there is a single structure, then it is acceptable to have the Design Number or Asset ID Number in the file name.**

The following naming convention is used for CIP and Precast Alternate RCBs when alternate structures are modeled at the same station on the same alignment. Separate files are necessary. A similar naming convention may be used for all alternate structure scenarios.

*File Name* **ORD\_06030205\_DOT\_STR\_CIP\_SPN.dgn ORD\_06030205\_DOT\_STR\_PC\_SPN.dgn**

# **ORD Prelim Bridge Design Seed**

OpenRoads Designer Prelim Bridge Design seed files are used to develop the layout and modeling of berms, revetments, drainage or flowage easement boundary and possible hydraulic layout.

**This file may be considered as a multipurpose seed file and will be worked on and stored in two different locations.**

- **Location 1; Bridge** folder, when this seed file is to be used for berm, revetment, drainage or flowage easement modeling. Rename accordingly.
- **Location 2; BRPrelim** folder (**DOT** or **XYZ-CORP** subfolders), when this seed file is to be used for general preliminary design (not a deliverable) then this file may be kept as a separate file and renamed accordingly.

The Copy Seed utility can be used to create the files, choose file type **ORD Prelim Bridge Design Seed**.

The options provided are for each possible IaRCS survey zone. The correct seed file must be used to appropriately place the berm and revetment at the location of the structure.

ORD PrelimBridgeDesign SPN.dgn ORD\_PrelimBridgeDesign\_SPS.dgn ORD PrelimBridgeDesign\_UD.dgn ORD PrelimBridgeDesign Z01.dan ORD\_PrelimBridgeDesign\_Z02.dgn ORD\_PrelimBridgeDesign\_Z03.dgn ORD PrelimBridgeDesign Z04.dgn ORD\_PrelimBridgeDesign\_Z05.dgn ORD\_PrelimBridgeDesign\_Z06.dgn ORD\_PrelimBridgeDesign\_Z07.dgn ORD\_PrelimBridgeDesign\_Z08.dgn ORD\_PrelimBridgeDesign\_Z09.dgn ORD\_PrelimBridgeDesign\_Z10.dgn ORD\_PrelimBridgeDesign\_Z11.dgn ORD\_PrelimBridgeDesign\_Z12.dgn ORD\_PrelimBridgeDesign\_Z13.dgn ORD\_PrelimBridgeDesign\_Z14.dgn

The naming convention is to follow what is shown in the listed options.

Portions of the name are described below.

- ORD signifies an OpenRoads Designer file
- CCRRRPPP used to identify County (CC), Route (RRR) and Paren (PPP) number of the specific project
- NSEW used to indicate directional location of berms (North, South, East, West)
- DOT or consultant firm designation
- DSN# used to list the specific design number(s) of the related bridge design(s)

For **Location 1, Bridge** folder files keep each berm, revetment, flowage easement and Design in its own file.

The following naming convention is used when the file contains a corridor model, grading or revetment models. The file name contains GRADING.

*File Name Description* ORD 53151126\_GRADING\_DOT\_425\_Z10.dgn Grading, Revet EB Bridge Des 425 ORD\_53151126\_GRADING\_DOT\_525\_Z10.dgn Berm Revet WB Bridge Des 525

The following naming convention is used when the file contains only a terrain or grading surface. The file name contains TRN.

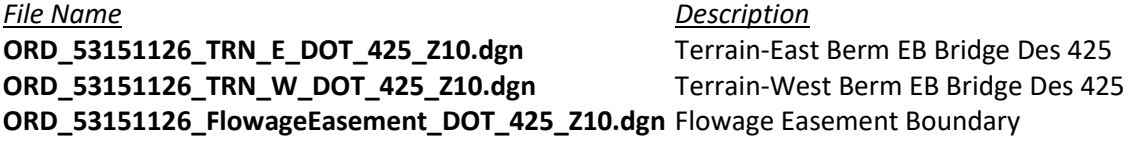

For **Location 2, BRPrelim** subfolder files use a logical file name and include the IaRCS Zone. Use a logical description of the file.

*File Name Description* **53151126\_Working\_Z10.dgn** Preliminary Layout ORD\_8208002022\_Working\_Z11.dgn Site Investigation

# **PLAN SHEET FILES AND MULTIPLE STRUCTURES**

**Sheet file names with multiple Design, FHWA/Asset ID number format is no longer preferred. All plan sheet files will contain only a single Design, FHWA/Asset ID number. Although this will create more files overall, it allows a more flexible workflow and may be more ideal for all users that are working with those files. This process keeps the SHT files fairly "clean" with regards to limiting the named boundaries and saved views, minimizing any confusion to the user.**

# **ORD 2D Seed**

The OpenRoads Designer 2D seed file is the preferred seed file to be used for Prelim Type, Size, Location (TSL)/Situation Plan sheet creation. The same file will then continue to be used for Final plan sheet development.

This file does not contain the Drawing and Sheet Models used for Final plan sheet development that are in the **Bridge Plan Production Seed** (**BPPS**) file. The concept is that the TSL file created in the Prelim Design process may exist for a length of time, maybe 2+/- years. The **BPPS** Drawing and Sheet Models format of the file may change, requiring the Final Designer to update the existing file (check for changes in the original seed file vs the current one). Therefore, instead of having the Final Designer update the existing, possibly 2-year-old Drawing and Sheet Models, it may be ideal to have the Final Designer import the up-to-date versions once the file is taken over for Final plan sheet production.

This seed file does not have a Geographic Coordinate System applied. If necessary, apply the appropriate Iowa Regional Coordinate System.

This file is to be located, and worked on, in the **Bridge\(Paren)\_Work Description** folder of the project directory.

The Copy Seed utility can be used to create the files, choose file type **ORD 2D Seed.**

*File Name Description* **SHT\_06030209\_226\_700500\_SPN.dgn** PPCB Design 226 **SHT\_06030209\_726\_001425\_CIP\_SPN.dgn** Twin 10x10 RCB Culvert Design 726 **SHT\_06030209\_726\_001425\_PC\_SPN.dgn** Twin 10x10 RCB Culvert Design 726

# **Bridge Plan Production Seed**

The ProStructures seed file, Imperial3d.dgn, is used to develop rebar/steel modeling and complete structural details. This file is also used for both 2D & 3D plan development and sheeting. The seed file is located in the CONNECT managed workspace at:

pw:\\ntPwInt1.dot.int.lan:PWMain\Documents\IowaDOTStandardsConnect\Configuration\Orga nization-Civil\IowaDOT\_Standards\ProStructures\Seed\Imperial3d.dgn

This file is to be located, and worked on, in the **Bridge\(Paren)\_Work Description** folder of the project directory.

The Copy Seed utility can be used to create the files for ProStructures. Choose file type **Bridge Plan Production Seed**.

#### **This seed file will be used for two workflows and named differently depending on its use.**

- **Workflow 1**, modeling structural concrete, rebar, and steel shapes. File name prefix with **PS\_.**
- **Workflow 2**, Prelim/Final Design plan sheet development. File name prefix with **SHT\_.**

For **Workflow 1;** When ProStructures tools for 3D concrete, rebar or steel modeling is part of the design and plan development, then use the naming convention as described below.

- **PS** prefix signifies a ProStructures file and indicates the file contains modeled concrete, rebar or steel components. **ProStructures use is required to maintain digital integrity of structural elements.**
- CCRRRPPP used to identify County (CC), Route (RRR) and Paren (PPP) number of the specific project
- DSN# used to list the specific design number of the structure details
- FHWANO used to list the specific FHWA number of a bridge or bridge size box culvert All other structures and non-bridge sized box culverts have an assigned Asset ID that should be used instead for this portion of the naming convention.
- IaRCS survey zone

#### *File Name Description* **PS\_06030209\_216\_700495\_SPN.dgn** PPCB Bridge Design 216

For **Workflow 2;** When the design and plan development does not make use of ProStructures modeled rebar or steel components, then use the naming convention as described below.

- **SHT** prefix signifies the file is used for plan sheet creation. **ORD use is required if MicroStation Civil tools/capabilities are to be utilized.**
- CCRRRPPP used to identify County (CC), Route (RRR) and Paren (PPP) number of the specific project
- DSN# used to list the specific design number of the structure details
- FHWANO used to list the specific FHWA number of a bridge or bridge size box culvert All other structures and non-bridge sized box culverts have an assigned Asset ID that should be used instead for this portion of the naming convention.
- laRCS survey zone

*File Name Description* **SHT\_06030209\_226\_700500\_SPN.dgn** PPCB Design 226 **SHT\_06030209\_726\_001425\_CIP\_SPN.dgn** Twin 10x10 RCB Culvert Design 726 **SHT\_06030209\_726\_001425\_PC\_SPN.dgn** Twin 10x10 RCB Culvert Design 726

The following naming convention is used if IaRCS is unknown. For repair projects the IaRCS may not be known or needed, in this case, then use undefined zone UD.

*File Name Description*  **SHT\_06030209\_1328\_700500\_UD.dgn** Design 1328 Steel Girder Repair

# **CONNECT Models and Naming Convention**

OpenBridge Modeler (OBM) seed files will be used to develop new and replacement bridge projects using OpenBridge Designer (OBD).

OpenRoads Designer (ORD) seed files will be used to develop culvert designs using the Drainage and Utilities workflow tools. As well as berm, revetment, drainage or flowage easement and general plan sheet development.

ProStructures (PS) seed file will be used for structural concrete, rebar, and steel modeling as well as general plan sheet development.

For guidance on naming these seed files and additional information, refer to the [CONNECT Seed](https://iowadot.gov/bridge/tools/CONNECT%20Seed%20Files.pdf)  [Files and Naming Convention](https://iowadot.gov/bridge/tools/CONNECT%20Seed%20Files.pdf) document.

The explanation of the specific name and use of models are provided below.

# **ORD STRUCTURES OVERVIEW Seed**

**The STRUCTURES OVERVIEW file contains only references, no live/active elements are placed in this file.**

One model is provided.

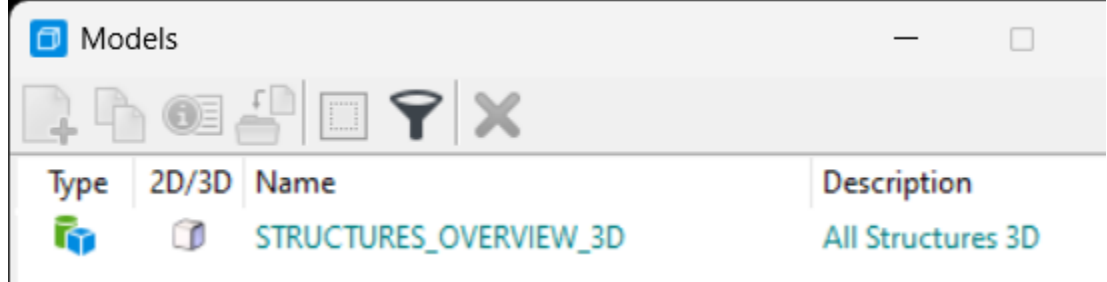

#### **STRUCTURES\_OVERVIEW\_3D model**

• 3D design model

Reference 3D models from the appropriate files for projects related to the specific Project Code (previously known as the PIN).

Potential referenced 3D models for the Overview file may include the following:

- OpenBridge Model
- Pipe & Reinforced Concrete Box (RCB) culverts, flumes & basins
- Berm/grading (revetment when applicable)
- Drainage/flowage easement preliminary boundary

If applicable, other 3D models not listed may also be referenced.

# **OBM 3D Seed**

The **OBM 3D Seed** file is used for the modeling of the bridge.

One model is provided.

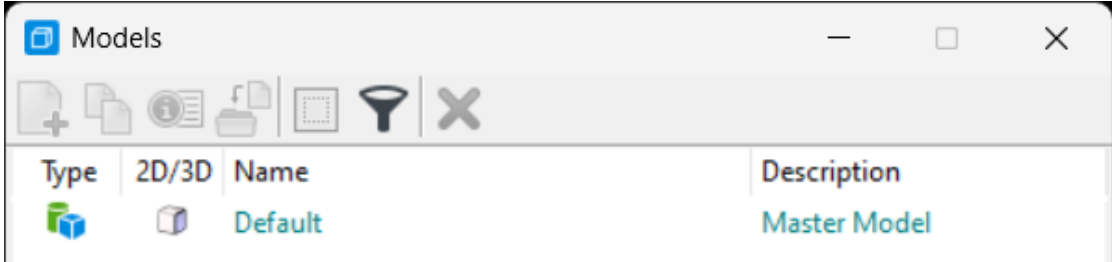

**Default**

• 3D design model

Rename this model with the FHWA number and Structure Design Number and provide a logical description.

*Design Model Name Description* FHWA 700630 Polk Design 425 134' x 40' PPCB 2 Span Bridge

An OBM file should be created for each new bridge or bridge replacement in a project.

## **ORD PIPE CULVERTS Seed**

The **ORD PIPE CULVERTS Seed** file is used for pipe culvert layout and modeling. This seed file will be used in two different ways and will be worked on and stored in two different locations. One file to model the pipes 2D/3D and a separate file for plan sheet development.

Two models are provided.

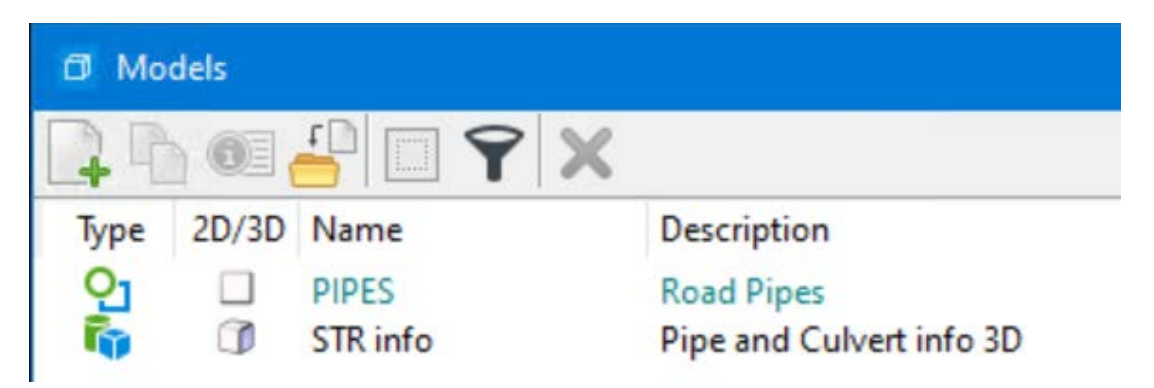

# **Pipe Model Development 2D/3D Workflow**

#### **PIPES**

• 2D design model.

Use for the layout of the road pipe locations. A **PIPES-3D** model will be created when the STR info model is referenced into the 2D model. OpenRoads Designer will automatically create a managed 3D model. *This model should not be deleted.*

### **STR info**

• 3D design model

Use for the creation of the 3D graphics of each pipe culvert. This model is typically used to import the ASCII graphics input file used to map the invert coordinates (points and lines) of the pipes. Refer to the Culvert Workflow section of th[e CONNECT Applications webpage](https://iowadot.gov/bridge/Automation-Tools/CONNECT-Applications) for documentation of the complete process.

# **Pipe Plan Sheet Development**

For pipe longitudinal cross section sheet development, create a separate file in the **(Paren)\_Work Descriptions** folder using the **ORD PIPE CULVERTS Seed** file.

Cross section drawing models (longitudinal) will be added for each road pipe location using ORD **Place Named Boundary Civil Cross Section** tools, typically using the **Civil Cross Section 2 Point** boundary tool. Each longitudinal model will be named with STA prefix to designate location, the specific station and longitudinal section.

*Model Name Description* STA 1317+50.00 Longitudinal Section 72" RCP

## **ORD STRUCTURES Seed**

The **ORD STRUCTURES Seed** file is used for RCB culvert and other related structure designs. **For RCB modeling, there will need to be separate files. One file for the Cast In Place (CIP) RCB models and a separate file for the Precast (PC) RCB models.**

Two models are provided.

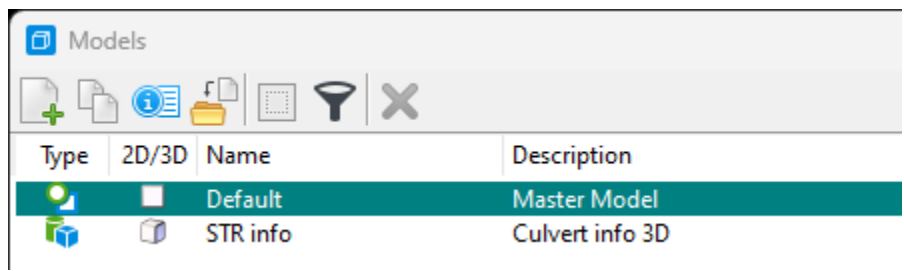

#### **Default**

• 2D design model

Rename this model following the guidelines below.

#### **STR info**

• 3D design model

Use for entry of the 3D graphics of each box culvert. This model is typically used to import the ASCII graphics input file used to map the invert coordinates (points and lines) of the box culvert. Refer to the Culvert Workflow section of the [CONNECT Applications webpage](https://iowadot.gov/bridge/Automation-Tools/CONNECT-Applications) for documentation of the complete process.

**CIP RCB** –The Default model is to be renamed and used for layout of the box culvert.

Use for layout of the Cast In Place Reinforced Concrete Box culvert.

A **CIP RCB-3D** model will be created when the STR info 3D model is referenced into the 2D model. OpenRoads Designer will automatically create a managed 3D model. *This model should not be deleted.*

**PC RCB** –The Default model is to be renamed and used for layout of the box culvert.

Use for layout of the Precast Reinforced Concrete Box culvert.

A **PC RCB-3D** model will be created when the STR info 3D model is referenced into the 2D model. OpenRoads Designer will automatically create a managed 3D model. *This model should not be deleted.*

**Other Structures** – Create this model as needed.

Use for layout of flumes and splash basin type of structures related to the box culverts.

# **ORD Prelim Bridge Design Seed**

The **ORD Prelim Bridge Design Seed** file is used for layout and modeling of various project components.

**This file may be considered as a multipurpose seed file and will be worked on and stored in two different locations.**

- **Location 1; Bridge** folder, when this seed file is to be used for berm, revetment, drainage or flowage easement modeling. Rename accordingly.
- **Location 2; BRPrelim** folder (**DOT** or **XYZ-CORP** subfolders), when this seed file is to be used for general preliminary design (not a deliverable) then this file may be kept as a separate file and renamed accordingly.

Five models are provided. If preferred, delete unused models as necessary to maintain clarity in the file.

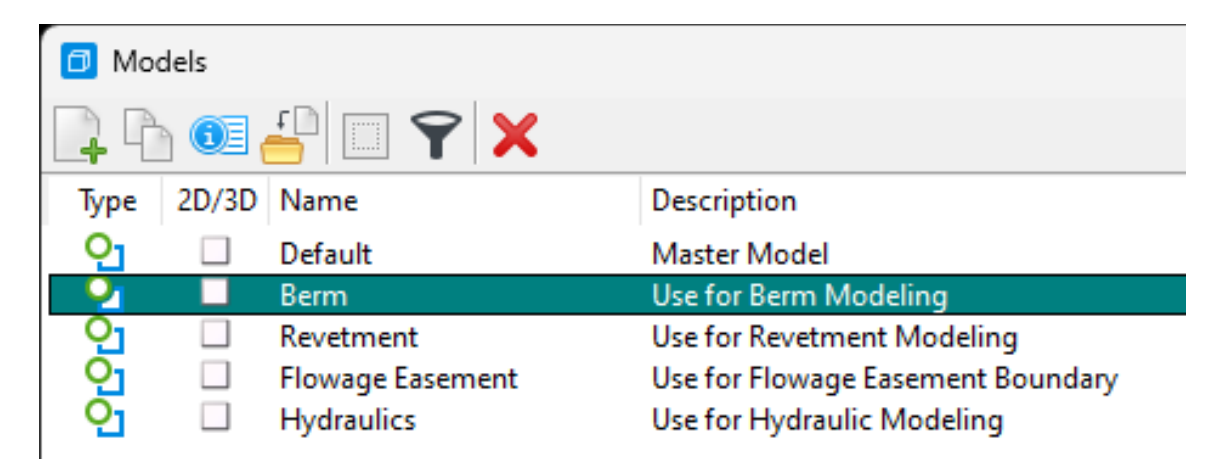

#### **Default**

• 2D design model

Use this model as needed.

#### **Berm**

• 2D design model

Use for the layout of the berm for the project site. A **Berm-3D**, renamed managed 3D model, is created when the ORD template tools are used to generate the berm or revetment. *This model should not be deleted.*

The 2D design model can be copied and renamed as needed to indicate which berm is being designed. A model for each end, or quadrant of the bridge, is recommended with the direction indicated in the model name.

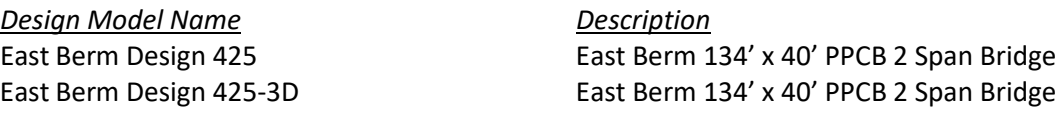

#### **Revetment**

• 2D design model

Use for layout of the revetment for the project site. A **Revetment-3D**, renamed managed 3D model, is created when the ORD template tools are used to generate the berm or revetment. *This model should not be deleted.*

The 2D design model can be copied and renamed as needed to indicate locations revetment is being designed.

**The list of available linear templates for Berm and Revetment modeling is shown below.**

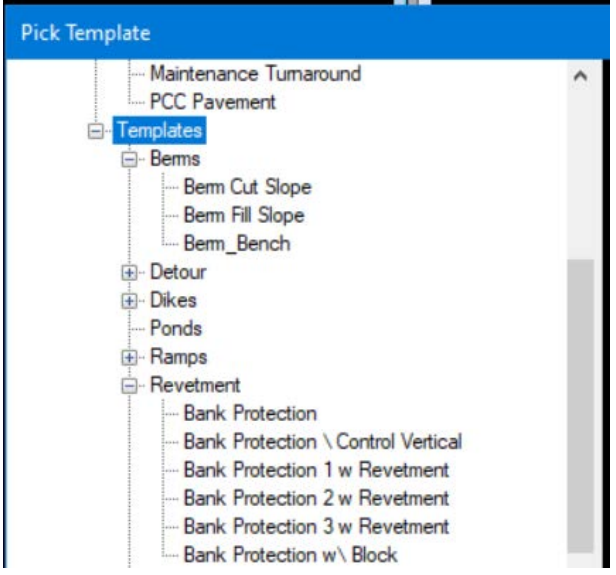

#### **Flowage Easement**

• 2D design model

Use for layout of the flowage easement. Right of Way (ROW) or Location and Environment Bureau (LEB) will use this information.

#### **Hydraulics**

• 2D design model

Use for layout of the hydraulics. This could be used to import shape files from hydraulic modeling software.

Depending on how this model is used, this may be used to create a model that could be used as a deliverable. This may also be used as a design file (not a deliverable) and kept as a separate file in the **BRPrelim** folder (**DOT** or **XYZ-CORP** subfolders) and renamed accordingly.

# **PLAN SHEET PRODUCTION**

# **The following seed files may be used for plan sheet production.**

The preferred seed file used in the Prelim Design process for TSL Situation Plan sheet development is the **ORD 2D Seed** file. This file does not contain the Drawing and Sheet Models used for Final plan sheet development that are in the **Bridge Plan Production Seed** (**BPPS**) file. Since the Prelim Design TSL may exist for some time before Final plan sheet development, the current BPPS Drawing and Sheet Models will be added by the Final Designer to update the existing file. It is beneficial to have the Final Designer import the up-to-date versions once the file is taken over for Final plan sheet production.

Once the Final Designer takes ownership of this file for plan development, they will need to import the necessary Sheet and Drawing Models from the BPPS file. Please refer to the **Bridge Plan Production Seed** section for more information.

## **ORD 2D Seed**

The ORD 2D Seed file is used for -Prelim Type, Size, Location (TSL)/Situation Plan sheet development.

One model is provided.

#### **Default**

• 2D design model

Rename this model following the guidelines below.

Rename the model for 2D detailing and views of the 3D model. This model will reference the Structure model (bridge, culvert, flume, etc.) from the Bridge root folder. This referenced 2D model will be used to create the plan view of the structure model using the **Named Boundary** tool for plan production. See th[e Culvert Workflow document](https://iowadot.gov/bridge/tools/CW06_How%20to%20Create%20Culvert%20TSL%20Sheet%20and%20Annotate%20the%20Structures.pdf) showing the use of the Named Boundary for TSL Sheets. This workflow can be used for all structures TSL/Situation Plan sheet creation, not just culverts. The working units in this model are set to US Survey Feet and US Survey Inches for appropriate use with ORD civil based tools. This seed file does not have a Geographic Coordinate System applied. If necessary, apply the appropriate Iowa Regional Coordinate System, see **Coordinate System** section below.

Rename the ORD Design model to the Structure Design Number and provide a logical description**. Add CIP or PC to the name of the model to signify a cast in place RCB or Precast RCB culvert.**

*Design Model Name Description*

Plan Design 125 CIP CIP CIP CIP Triple 12'x 8' RCB Plan Design 125 PC **Precast Triple 12'x 8' RCB** Plan Design 425 134' x 40' PPCB 2 Span Bridge Drawing and sheet models for plan sheet development are contained in this file for preliminary and final design.

Each saved view for the drawing model will be named to designate the view or bridge section created.

Sheet models for the Type, Size and Location (TSL)/Situation Plan of the structure will be created using the **Place Named Boundary** tool following the process shown in the [Culvert Workflow](https://iowadot.gov/bridge/tools/CW06_How%20to%20Create%20Culvert%20TSL%20Sheet%20and%20Annotate%20the%20Structures.pdf)  [document.](https://iowadot.gov/bridge/tools/CW06_How%20to%20Create%20Culvert%20TSL%20Sheet%20and%20Annotate%20the%20Structures.pdf) When the sheet model is created in the Prelim Design workflow, name it using the format shown above. When the file is used in the Final Design workflow then the sheet model will be renamed accordingly as shown in the following section.

## **Bridge Plan Production Seed**

The **Bridge Plan Production Seed** file is used to develop rebar/steel modeling and complete structural details. This file is also used for both 2D & 3D plan development and Sheeting.

The file is named differently depending on its use.

- **Workflow 1**, modeling structural concrete, rebar, and steel shapes
- **Workflow 2**, Prelim/Final Design plan sheet development

There may be a scenario that will require the Final Designer to create a TSL/Situation Plan. This can be done in the BPPS file, and ORD may be the preferred application.

The models in the seed file are provided based on anticipated work needs. If needed, additional models of any type may be added using the **Create a new model** tool and select the types as necessary.

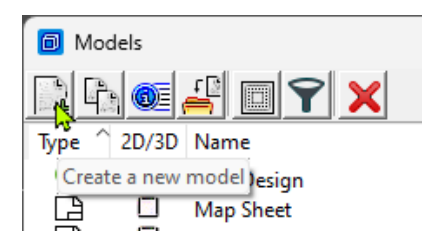

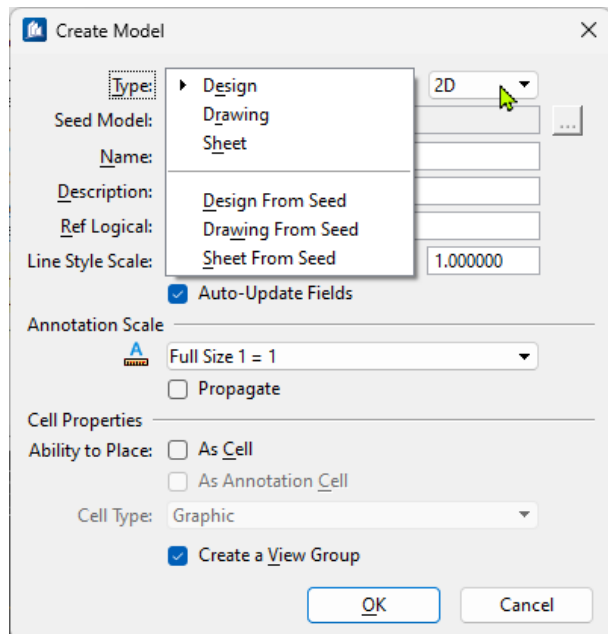

All models in this seed file except ORD Design are set to Imperial units of Feet/Inches since most are used for general detailing.

Eleven models are provided.

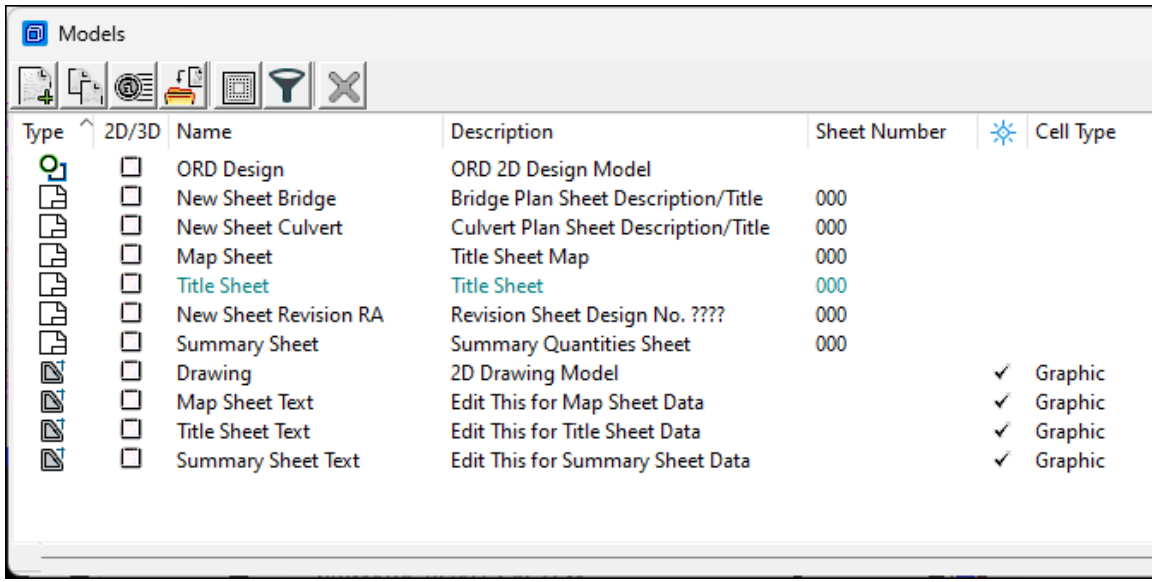

#### **ORD Design**

• 2D design model

Use for 2D detailing and views of the 3D model. If used, this model will reference the Structure model (bridge, culvert, flume, etc.) from the Bridge root folder. This referenced 2D model will be used to create the plan view of the structure model using the **Named Boundary** tool for plan production. See the [Culvert Workflow document](https://iowadot.gov/bridge/tools/CW06_How%20to%20Create%20Culvert%20TSL%20Sheet%20and%20Annotate%20the%20Structures.pdf) showing the use of the Named Boundary for TSL Sheets. This workflow can be used for all structures TSL sheet creation, not just culverts. The working units in this model are set to US Survey Feet and US Survey Inches for appropriate use with ORD civil based tools. If necessary, the appropriate Coordinate System will need to be applied, see **Coordinate System** section below.

Rename the ORD Design model to the Structure Design Number and provide a logical description. **Add CIP or PC to the name of the model to signify a cast in place RCB or Precast RCB culvert**

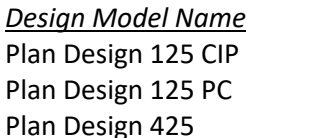

*Design Model Name Description* CIP Triple 12'x 8' RCB Precast Triple 12'x 8' RCB 134' x 40' PPCB 2 Span Bridge

Drawing and sheet models for plan sheet development are contained in this file for preliminary and final design.

Each saved view for the drawing model will be named to designate the view or bridge section created.

Sheet models for the Type, Size and Location (TSL)/Situation Plan of the structure will be created using the **Place Named Boundary** tool following the process shown in the [Culvert Workflow](https://iowadot.gov/bridge/tools/CW06_How%20to%20Create%20Culvert%20TSL%20Sheet%20and%20Annotate%20the%20Structures.pdf)  [document.](https://iowadot.gov/bridge/tools/CW06_How%20to%20Create%20Culvert%20TSL%20Sheet%20and%20Annotate%20the%20Structures.pdf) When the sheet model is created in the Prelim Design workflow, name it using the format shown below. When the file is used in the Final Design workflow then the sheet model will be renamed accordingly as shown below.

**The description is used in a field and will display in plan sheet Title Block. For long bridges that may require multiple plan sheets append the name with a sequence number as shown below.** Sheet Model names for each plan sheet are named CountyDesignNumberSheetDesignation Types of sheet designations and examples are as follows using the naming convention of County(CC) and Design(DDDD) Number (CCDDDDs000 ): e.g. 440110s000). Always use four digits for the design number using a preceding zero when necessary.

*Prelim Sheet Model Name Description* 440110 Situation CIP **Situation Plan - CIP** Situation Plan - CIP 440110 Situation PC Situation Plan – Precast

440110 Situation Plan 1 Situation Plan 440110 Situation Plan 2 Situation Plan

440110 Site Plan Superson Situation Plan - Site 440110 SituationPlanMisc Situation Plan – Misc.

#### **The Final Designer renames the Prelim Sheet Model Name when completing the plan set.**

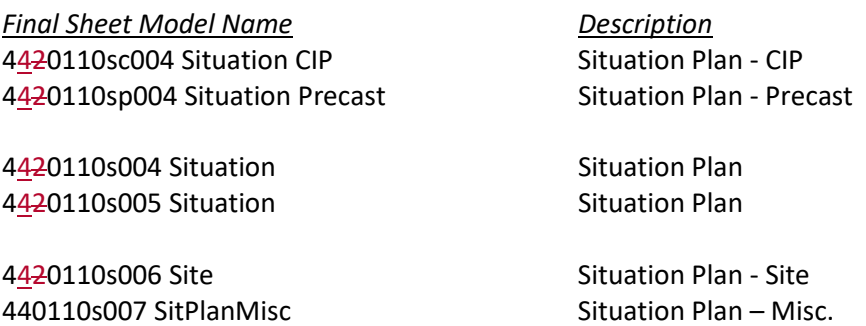

# **Coordinate System**

If using the ORD Design model for specific coordinate related modeling, then the appropriate Iowa Regional Coordinate System will need applied. When working on Iowa DOT ProjectWise, the workspace will have the IaRCS library to select the proper zone from.

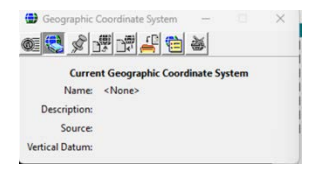

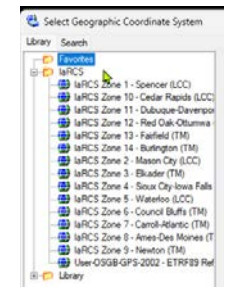

**Name the Sheet Models** the proper naming convention of County(CC) and Design(DDDD) Number. The Description column of the models is used to populate the sheet description text field of the Title Block on the plan sheet. Therefore, name the description accordingly. For multiple county projects, use the county the structure is located in for the sheet model naming convention.

*Sheet Model Name Description*

420425s004 Notes General Notes & Quantities 420425s008 Pier 1 Pier 1 Footing Details

**Name the Drawing Models** logical to what the drawing detail is. The intended workflow is to create and annotate plan details in the drawing models and reference the drawing models to the sheet models. There may be a considerable number of models developed. The importance of using a logical name for these drawing models is key to keeping the file contents and use of these drawing models clear.

*Drawing Model Name Description* Plan View West Abut Dtls West Abut West Abutment Details

Barrier Rail End Sect Dtls Barrier Rail End Section Details

#### **Drawing**

• 2D drawing model

Use for potential 2D views of section cuts of the 3D model. Working units set to feet and inches for appropriate use with ProStructures.

#### **Map Sheet**

• 2D sheet model

Use for the sheeting of the Map in a plan set.

#### **Map Sheet Text**

• 2D drawing model

Contains details referenced to the Map Sheet model in a plan set.

#### **New Sheet Bridge**

• 2D sheet model

Use for the sheeting of a bridge plan set. It may be ideal to keep this as a "sheet model template" and copy this for subsequent plan sheets, as needed.

#### **New Sheet Culvert**

• 2D sheet model

Use for the sheeting of a culvert plan set. It may be ideal to keep this as a "sheet model template" and copy this for subsequent plan sheets as needed.

#### **New Sheet Revision RA**

• 2D sheet model

Use for the sheeting of a plan revision.

#### **Summary Sheet**

• 2D sheet model

Use for the sheeting of the Summary Quantities Sheet in a plan set.

#### **Summary Sheet Text**

• 2D drawing model

Contains details referenced to the Summary Quantities Sheet model in a plan set.

#### **Title Sheet**

• 2D sheet model

Use for the sheeting of the Bridge Bureau Title Sheet in a plan set.

#### **Title Sheet Text**

• 2D drawing model

Contains details referenced to the Title Sheet model in a plan set.

Types of sheet designations and examples are as follows using the naming convention of County(CC) and Design(DDDD) Number (CCDDDDs000):

**The description is used in the sheet description text field and will display in plan sheet Title Block.**

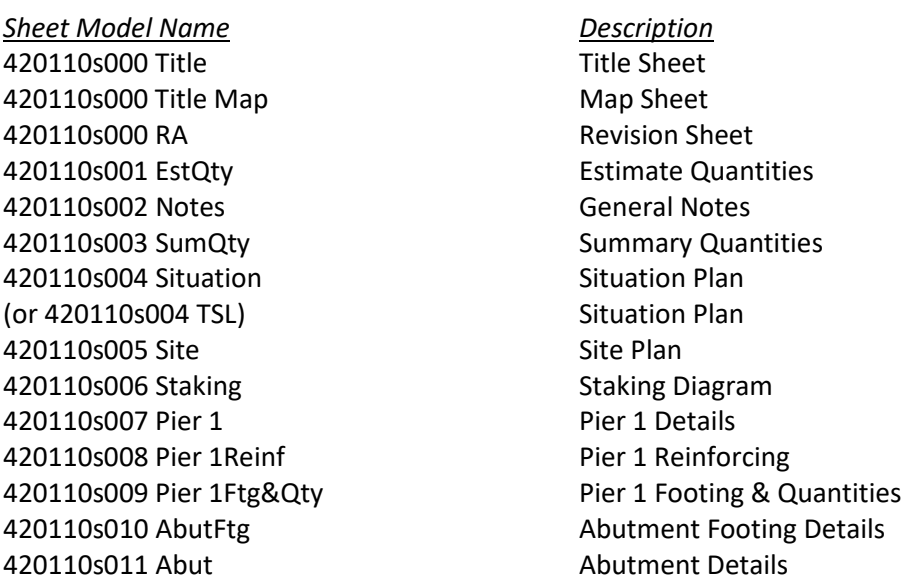

The naming convention for alternate culvert plan sets is shown below.

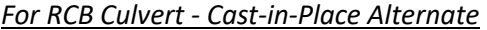

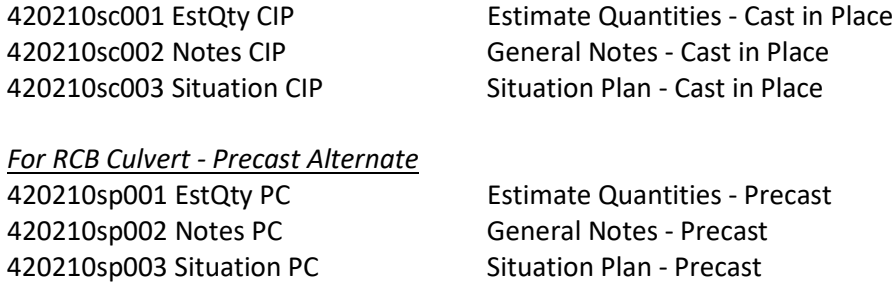

Typically, the Estimate sheet and General Notes are on separate sheets. Occasionally more than one of these sheets is needed. Numbering in the model name would just increase by one.

The Summary Sheet is included for new structures and would have the next sequential number in the model name.

The file will contain the models necessary to provide the complete details of the structure as well as the drawing and sheet models for the project. The need for separate files for the drawing and sheet models is being considered.

# **CONNECT Project Font**

The TrueType Font EngineeringVert is intended to be used for CONNECT projects.

The Engineering Vert font files are located in the managed workspace at: pw:\\ntPwInt1.dot.int.lan:PWMain\Documents\IowaDOTStandardsConnect\Configuration\Organi zation-Civil\IowaDOT\_Standards\Fonts\

EngineeringVertMonoHeavy.ttf

EngineeringVertMonoBold.ttf

EngineeringVertMono.ttf

EngineeringVertHeavy.ttf

EngineeringVertBold.ttf

EngineeringVert.ttf

The text and dimension style library IowaDOT\_Text Favorites\_Text Styles\_Dimension Styles.dgnlib in the managed workspace uses the EngineeringVert and EngineeringVertBold font.

The dgnlib is located in the managed workspace at:

pw:\\ntPwInt1.dot.int.lan:PWMain\Documents\IowaDOTStandardsConnect\Configuration\Organi zation-Civil\IowaDOT\_Standards\Dgnlib\Feature Definitions\

True type fonts are unable to apply a weight. If a bolder text is desired use the EngineeringVertBold or EngineeringVertHeavy fonts.

The managed workspace provides access to these fonts in the Bentley applications. The user would need to export the font files from the workspace and copy to C:\Windows\Fonts to use these fonts in Microsoft applications.

Four Annotation Plan element templates are included in the workspace to easily provide the EngineeringVert text outside of the use of dimensions. These have been configured in IowaDOT\_Bridge\_Features\_Levels\_Elem Temp Imperial.dgnlib

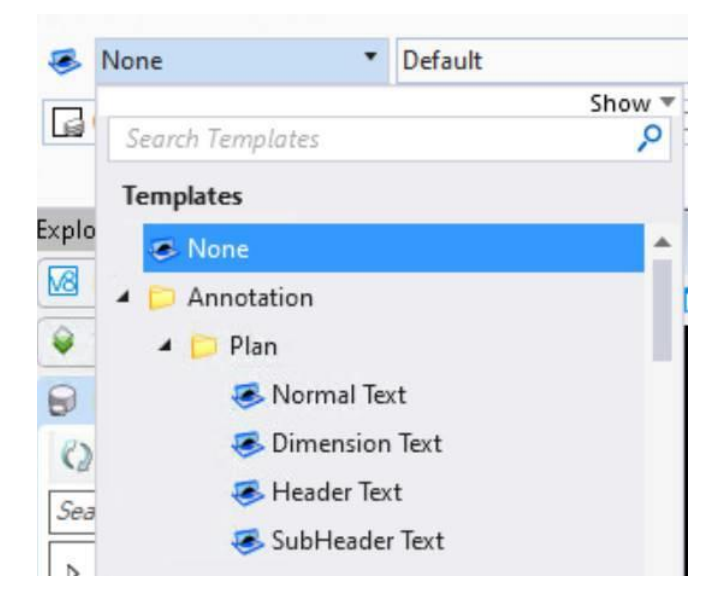

The use of the Dimension Text element template is intended for text elements in tables so that the text fits appropriately. All dimensions and table text elements should use the Dimension Text element template resulting in the same text style and level being used.

The other templates are for use as the name of the element template suggests, placement of normal text, subheader text and header text. All text in notes should use the Normal Text element template with sentence case style.

### **Notes:**

• The use of the new TrueType Font EngineeringVert is applied to new releases of design standards. Additional standards series will be updated as other modifications are required for those standards. A mix of fonts on the plan sheets with the standards having the MicroStation font is acceptable.

# **CONNECT Levels**

The levels used for CONNECT workspace projects are provided in various level libraries. The main library for Bridge projects is IowaDOT\_Bridge\_Features\_Levels\_Elem Temp Imperial.dgnlib.

Placement of elements on levels is controlled by selection of features in several instances. For additional information refer to **CONNECT Feature Definitions**.

The levels are shown below through views of Level Manager organized by application and use. The name, color, style, and weight of the levels are provided.

OpenBridge Modeler levels for decorations for placement or information for the bridge model features. The text levels have the plot attribute turned off.

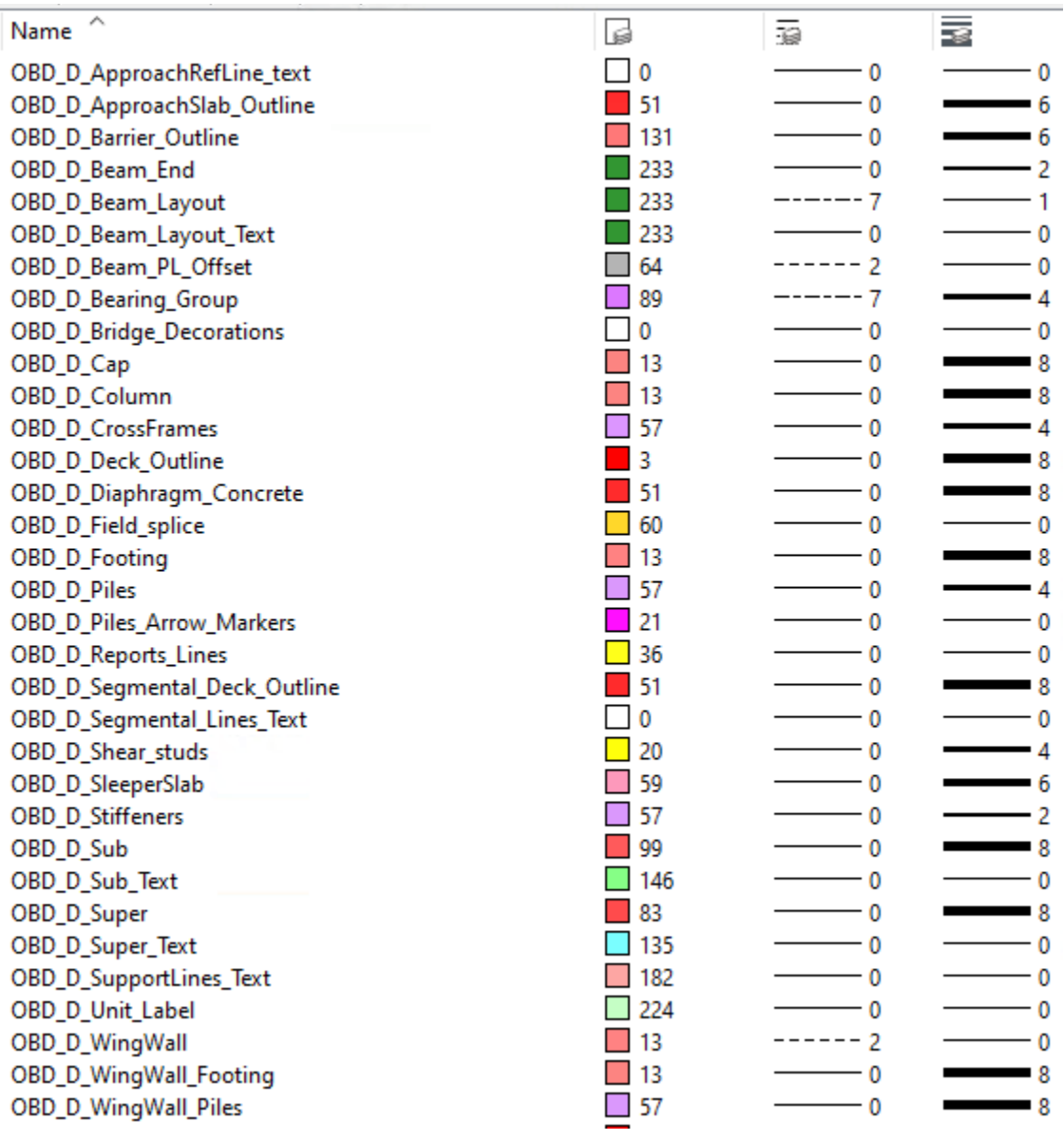

OpenBridge Modeler levels for modeling bridge features. These levels have the plot attribute turned on except level OBD\_Construction\_Line.

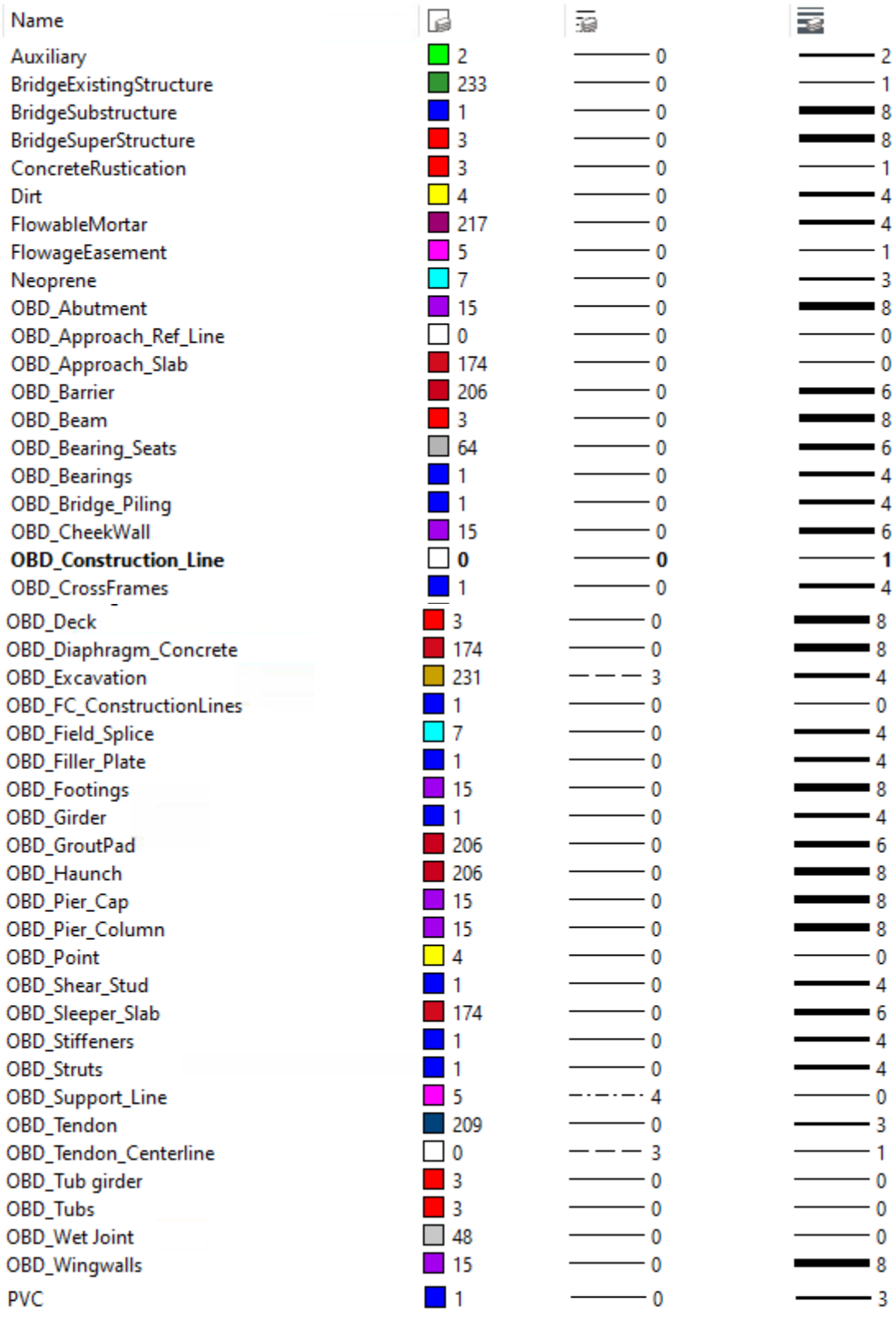

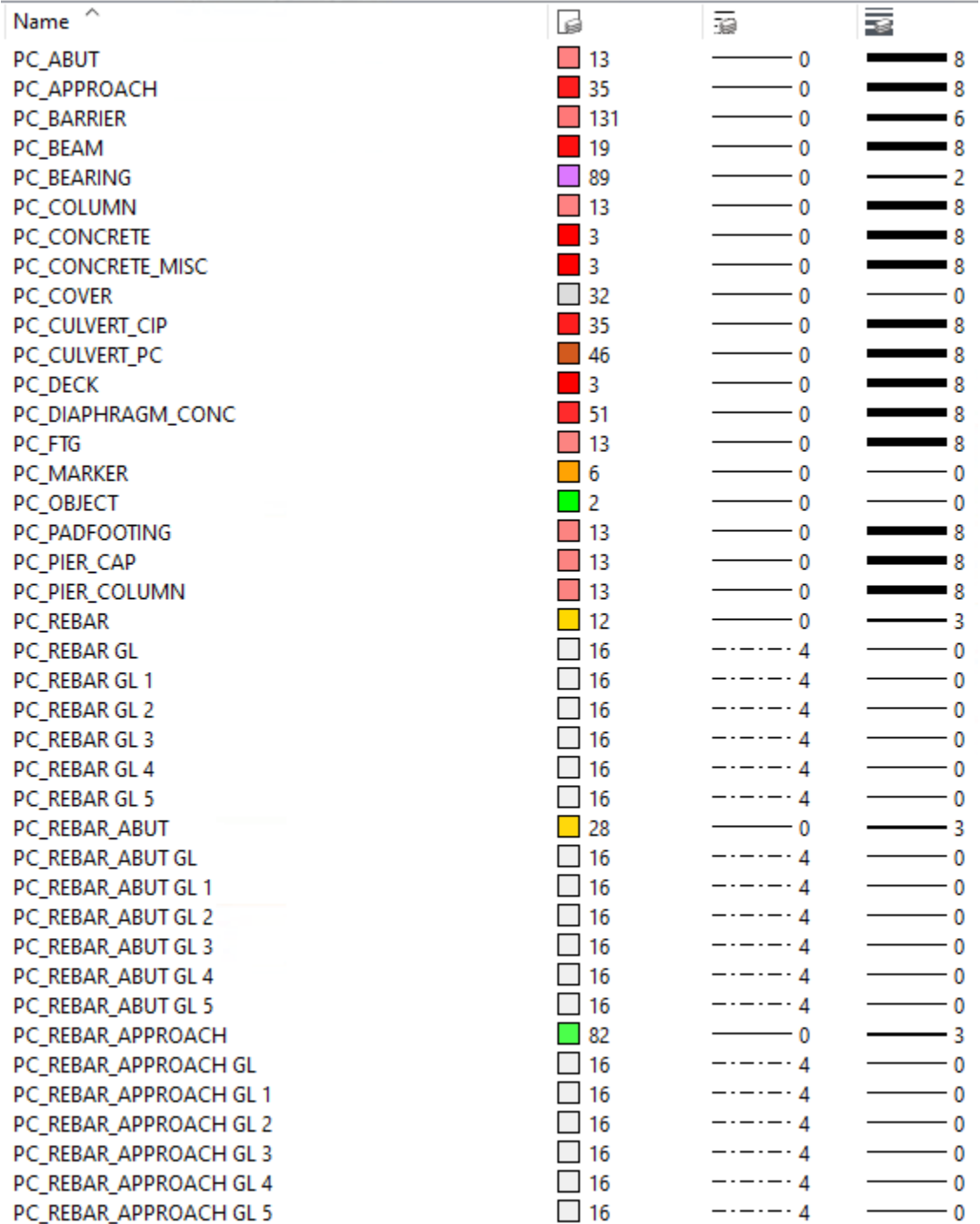

ProStructures levels for elements modeled in ProStructures and rebar placement. Multiple rebar placement guideline levels are provided for each type of component rebar.

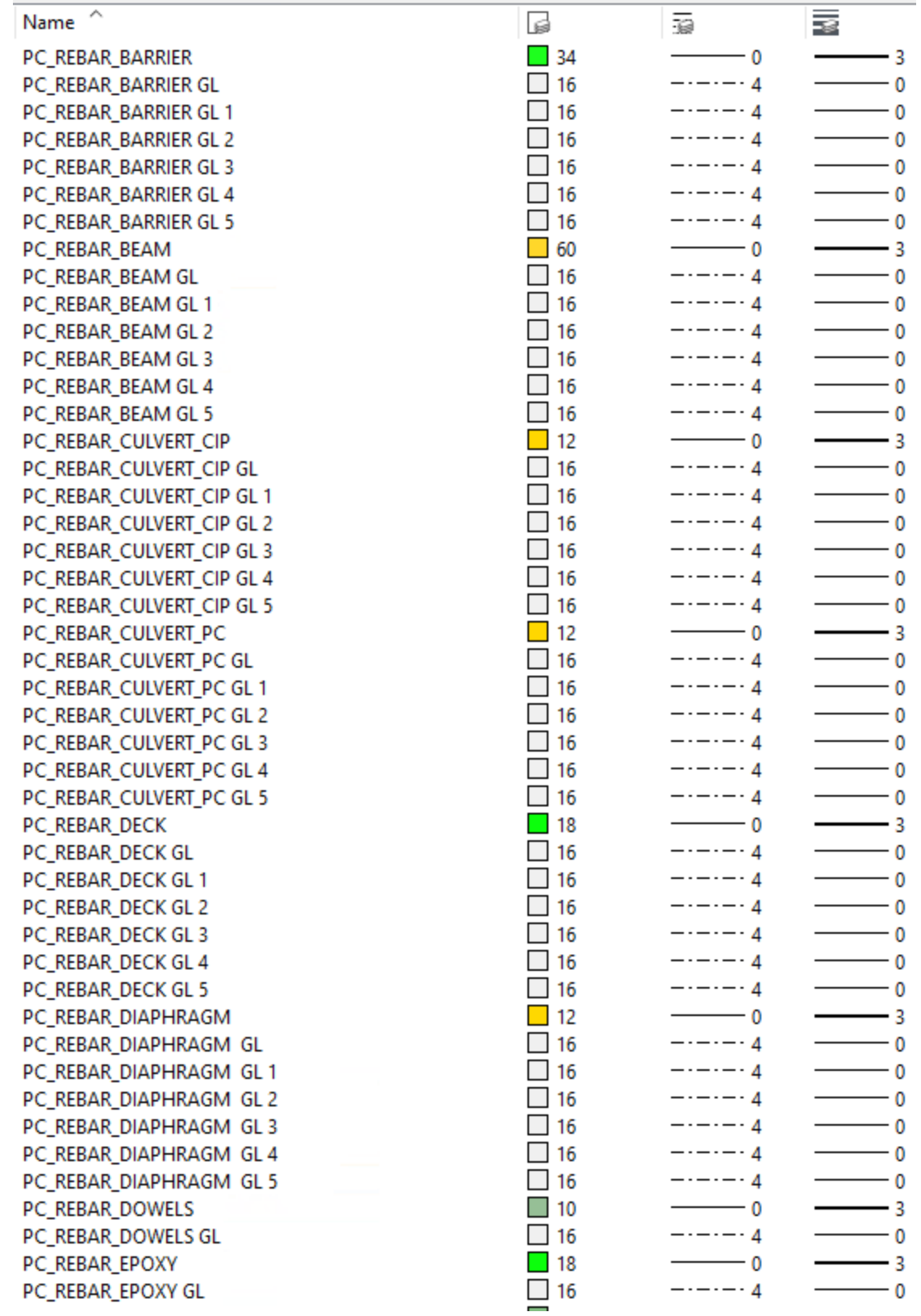

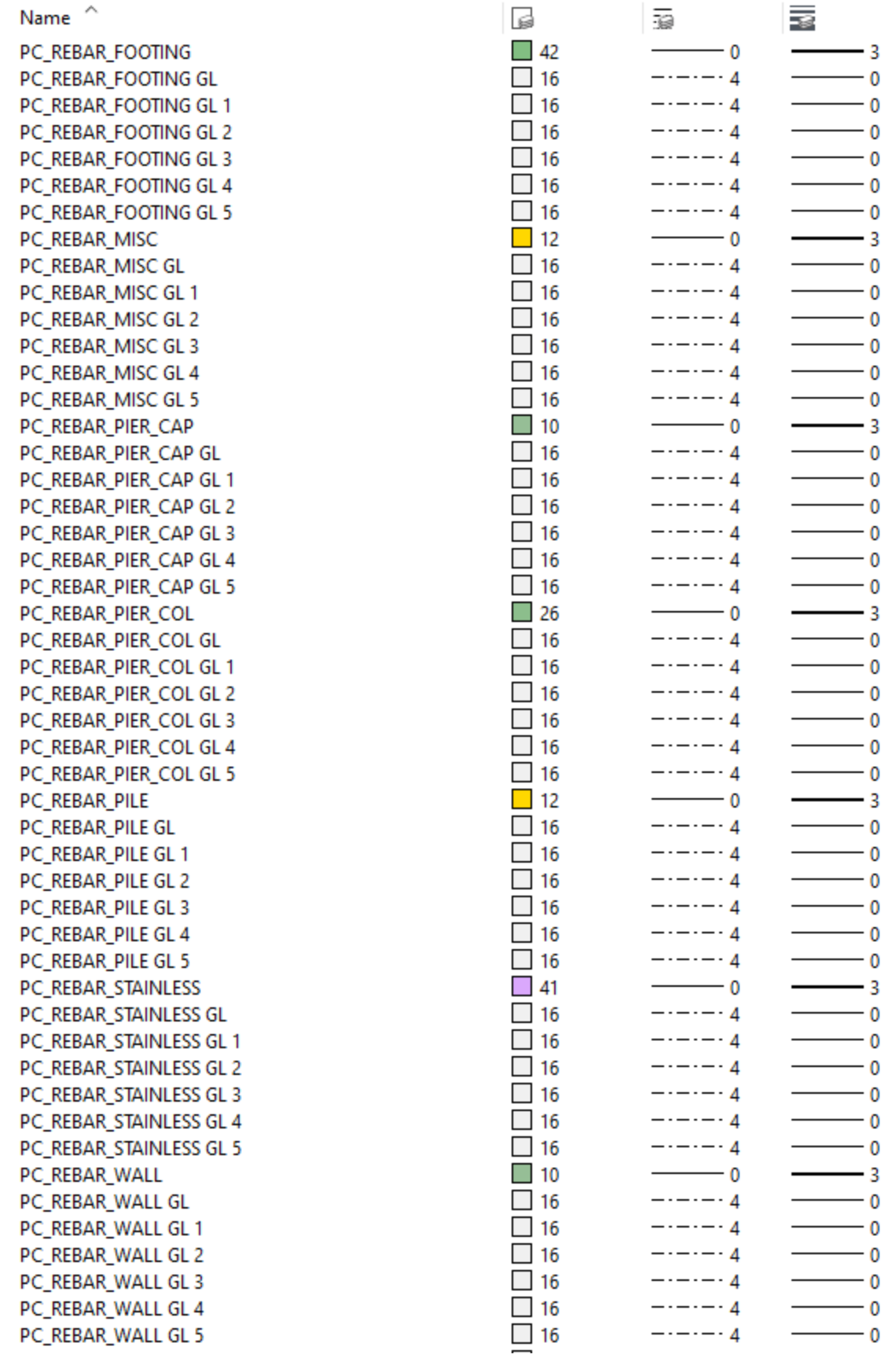

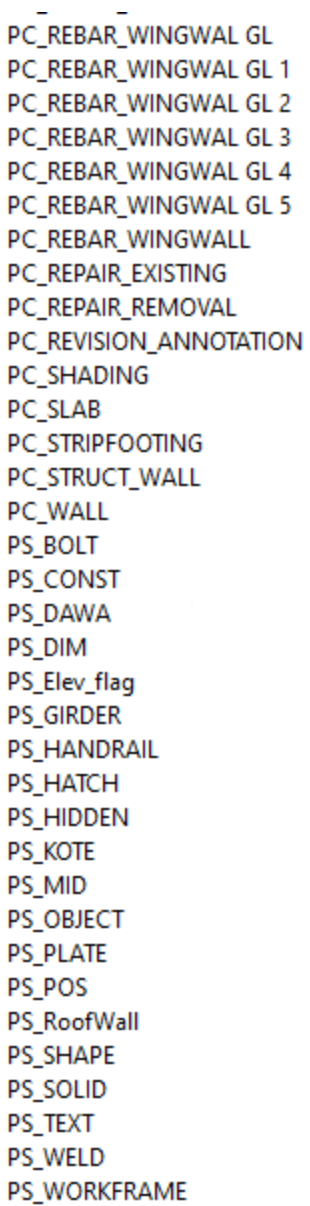

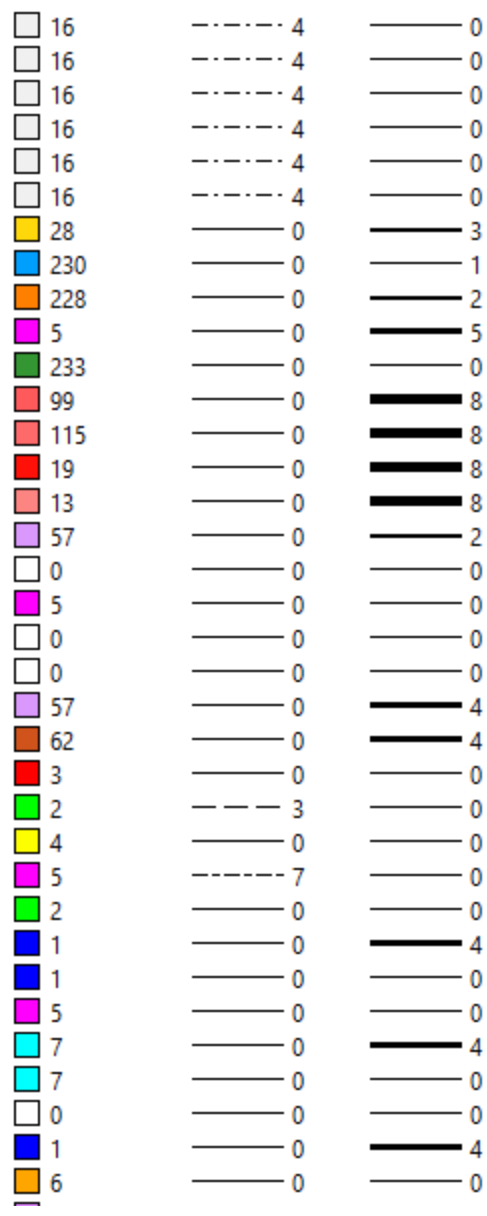

Additional levels used for CONNECT workspace projects are provided in IowaDOT\_FeatureDefinitions\_ElementTemplates\_Annotation\_Levels.dgnlib These are primarily for use with OpenRoad Designer processes.

These levels may be used for modeling or detailing structures also. Those listed below are levels more typically used for structure projects. This is not intended to be an allinclusive list. Levels available that are logical for placement of various elements can be used. These levels have the plot attribute turned on.

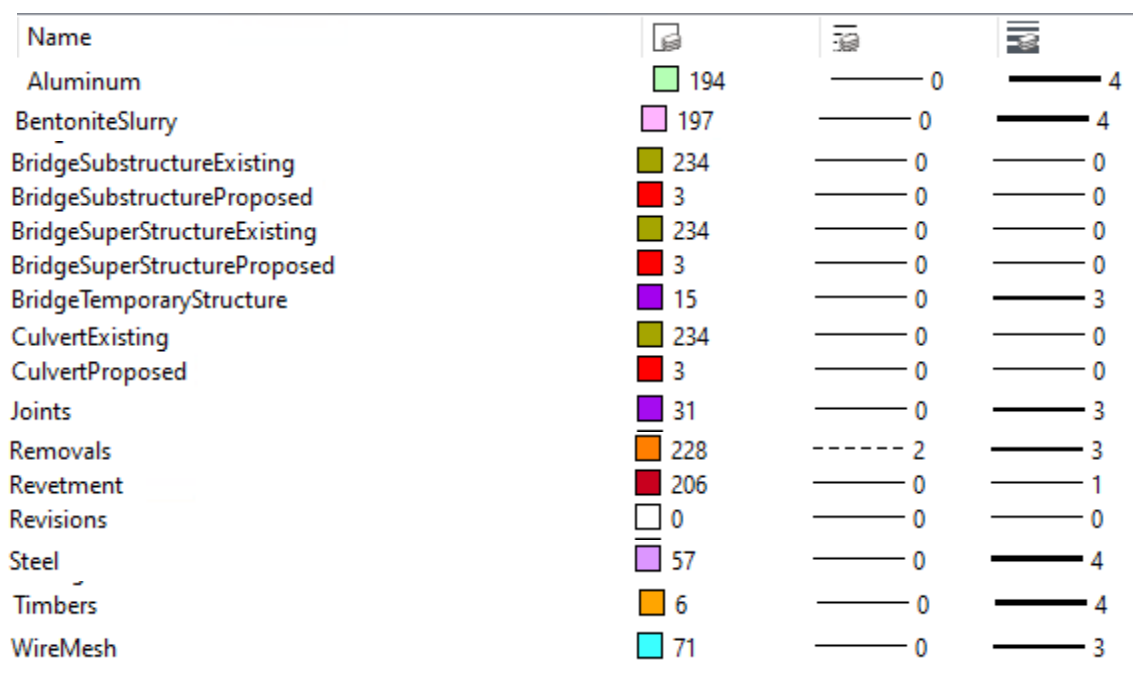

# **CONNECT Feature Definitions**

The feature definitions used for CONNECT workspace projects are provided in various features and element templates libraries. The main library used for Bridge projects is IowaDOT\_Bridge\_Features\_Levels\_Elem Temp Imperial.dgnlib. The main library used for pipe and culvert projects is IowaDOT SU Utility FeatureDefinitions ElementTemplates.dgnlib

The feature definitions are shown below through expanded views of the Feature Definitions in Explorer organized by library.

OpenBridge Modeler features for placement of the bridge components are listed below.

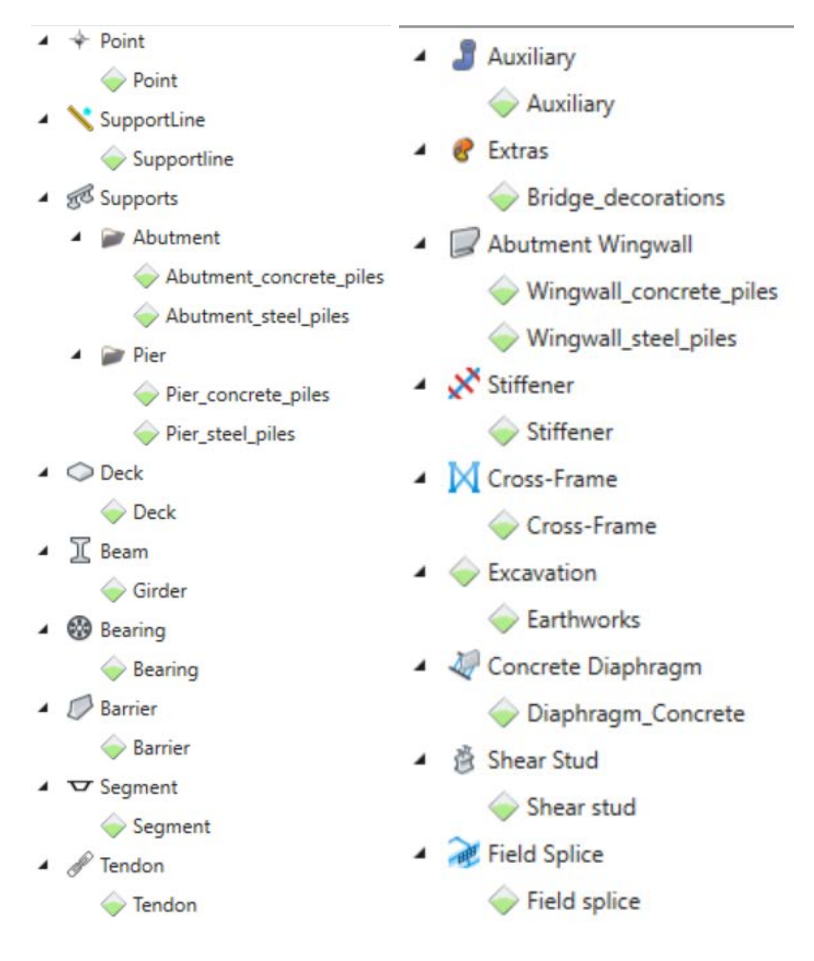

The feature symbology provided through the element templates and levels used are provided in the same dgnlib file.

Feature Symbology Default Element Template, Plan Element Template, and 3D Element Template are currently all the same element template for each feature.

Refer to [CONNECT Levels](https://iowadot.gov/bridge/tools/CONNECT%20Levels.pdf) for additional information on the levels used for the features in OpenBridge Modeler.

The feature symbology name, default element template, and associated level are provided in the tables below.

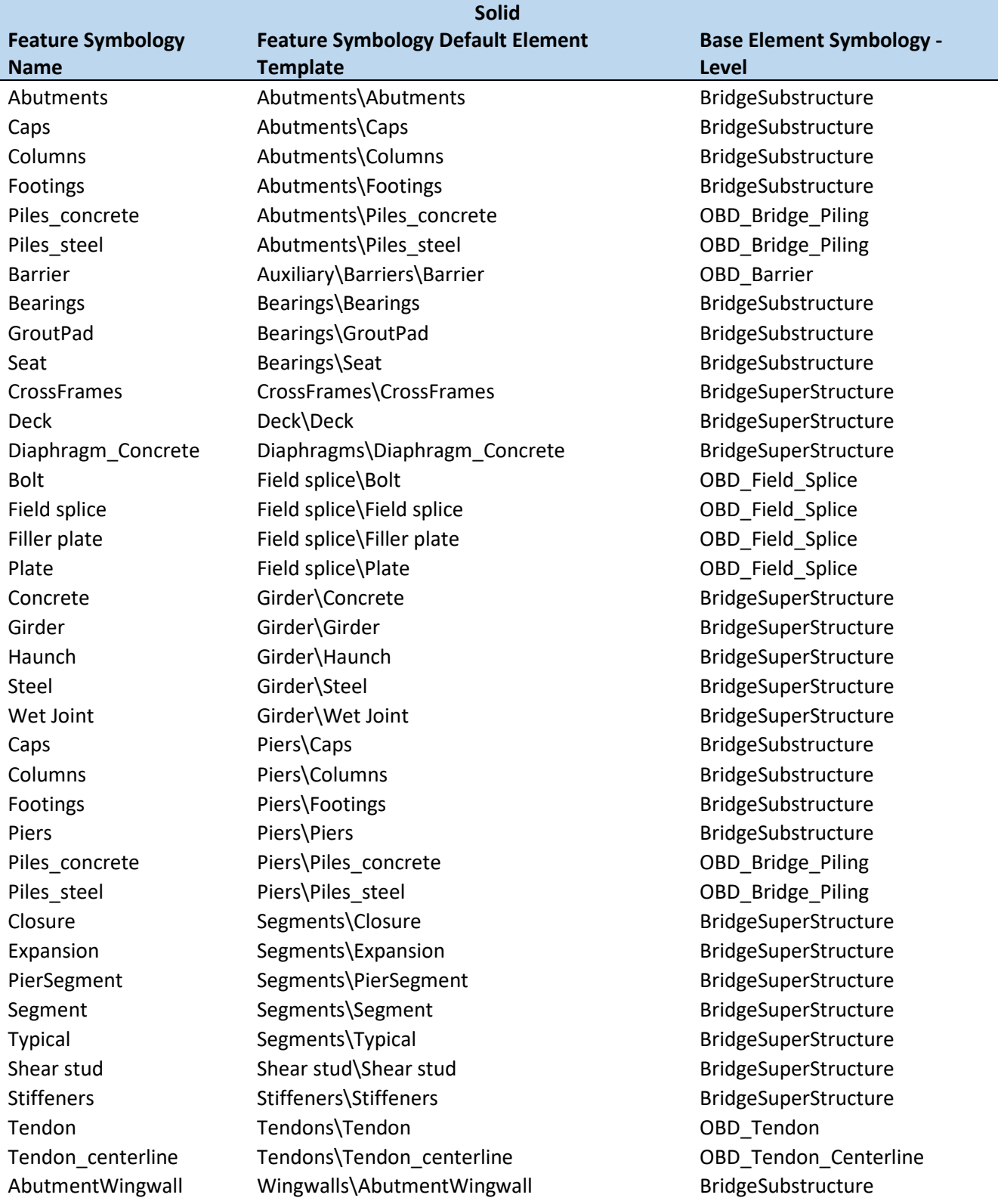

Footing Wingwalls\Footing BridgeSubstructure Piles\_concrete Wingwalls\Piles\_concrete OBD\_Bridge\_Piling<br>
Piles\_steel Wingwalls\Piles\_steel CBD\_Bridge\_Piling Wingwalls\Piles\_steel OBD\_Bridge\_Piling Wingwall Mingwalls\Wingwall BridgeSubstructure

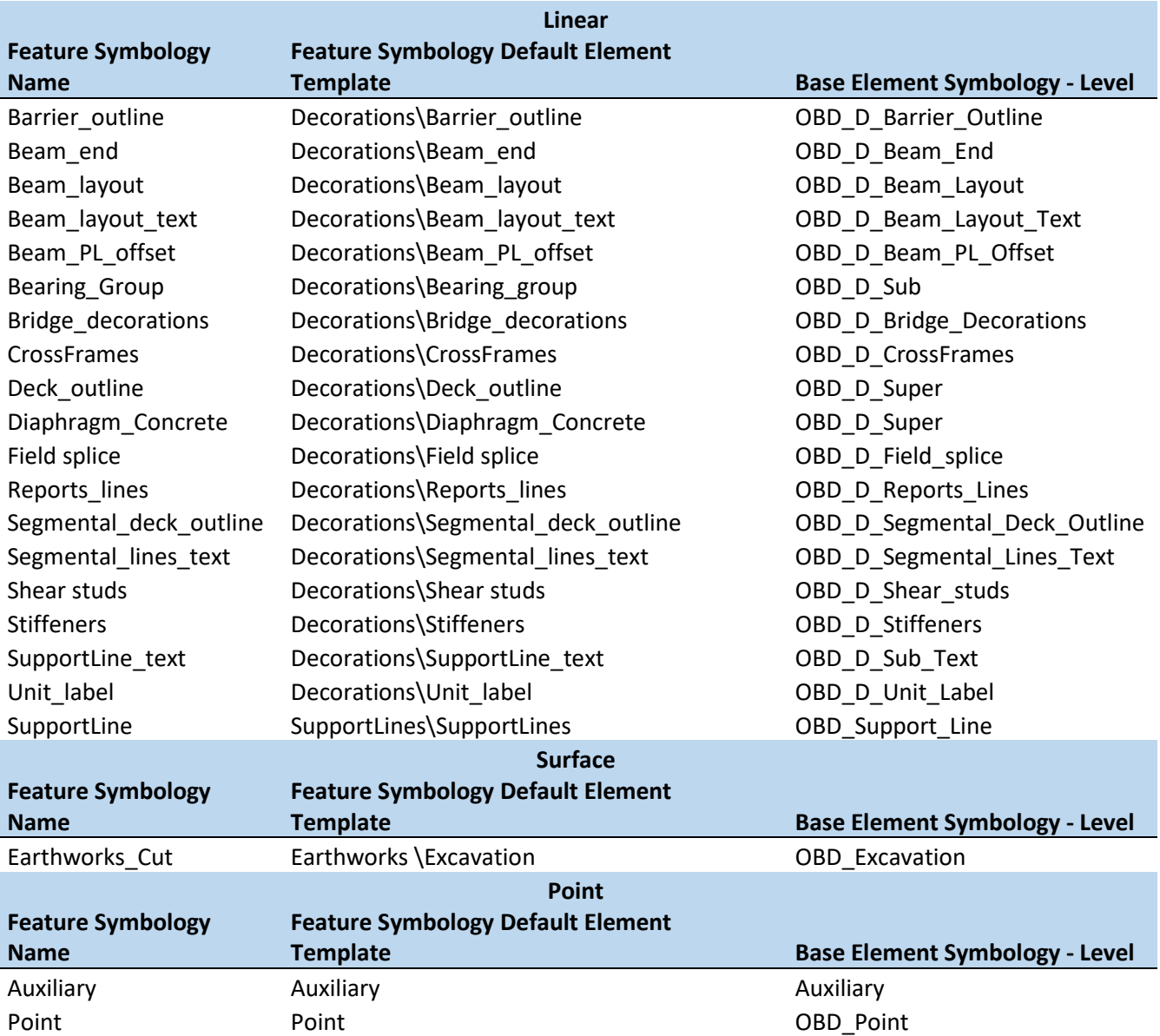

OpenRoad Designer features used for pipe and culvert placement are provided under Conduit, StormWater feature definitions in IowaDOT\_SU\_Utility\_FeatureDefinitions\_ElementTemplates.dgnlib. Various types of culverts are provided as existing and proposed structures features.

Refer to the [Culvert Workflow documentation](https://iowadot.gov/bridge/Automation-Tools/CONNECT-Applications) or additional information on the use of the features in OpenRoad Designer.

- ▲ Culverts
	- **A** Existing Structures
		- Existing Arch CMP
		- **Existing Arch RCP**
		- Existing CIP Box Culverts Single
		- Existing CIP Box Culverts Triple
		- Existing CIP Box Culverts Twin
		- Existing Circular CMP
		- **Existing Circular RCP**
		- **Existing HorzElliptical RCP**
		- **Existing Precast Box Culverts Single**
		- Existing VertElliptical RCP
	- Proposed Structures
		- Proposed Arch CMP
		- Proposed Arch RCP
		- Proposed CIP Box Culverts Single
		- Proposed CIP Box Culverts Triple
		- Proposed CIP Box Culverts Twin
		- Proposed Circular CMP
		- Proposed Circular RCP
		- Proposed HorzElliptical RCP
		- Proposed Precast Box Culverts Single
		- Proposed VertElliptical RCP
- Pedestrian Tunnel
	- Existing Structures
		- **Existing CIP Tunnel**
		- **Existing Precast Tunnel**
	- Proposed Structures
		- Proposed CIP Tunnel
		- Proposed Precast Tunnel
- Stock Pass
	- Existing Structures
		- Existing 06x07 PRCB Stock Pass
		- **Existing 510-4 Arch Stock Pass**
	- Proposed Structures
		- Proposed 06x07 PRCB Stock Pass
		- Proposed 510-4 Arch Stock Pass

Additional OpenRoad Designer features used for pipe and culvert placement are provided under Node, StormWater Node feature definitions. Various types of pipe aprons and culvert headwalls are provided as existing and proposed features.

Apron options include no apron. The pipe aprons are organized and named by type, shape, size, and standard.

- A Pipe Aprons
	- Aprons None
		- Exsting Aprons None
			- E-Aprons None
			- E-Aprons None 30A
			- E-Aprons None 30B
			- E-Aprons None 45A
			- E-Aprons None 45B
		- Proposed Aprons None
			- P-Aprons None
			- P-Aprons None 30A
			- P-Aprons None 30B
			- P-Aprons None 45A
			- P-Aprons None 45B
	- CMP Aprons
		- Arched Steel
			- Existing Steel Arched
				- E-(15")17x13Steel Arch
				- E-(18")21x15Steel Arch
				- E-(21")24x18Steel Arch
				- E-(24")28x20Steel Arch
				- E-(30")35x24Steel Arch
				- E-(36")42x29Steel Arch
				- E-(42")49x33Steel Arch
				- E-(48")57x38Steel Arch
				- E-(54")64x43Steel Arch
				- $E-(60")71x47$ Steel Arch
				- E-(66")77x52Steel Arch
				- E-(72")83x57Steel Arch
- Proposed DR-204 Steel Arched P-(15")DR-204(17"x13")Steel Arch P-(18")DR-204(21"x15")Steel Arch P-(21")DR-204(24"x18")Steel Arch P-(24")DR-204(28"x20")Steel Arch P-(30")DR-204(35"x24")Steel Arch P-(36")DR-204(42"x29")Steel Arch P-(42")DR-204(49"x33")Steel Arch P-(48")DR-204(57"x38")Steel Arch P-(54")DR-204(64"x43")Steel Arch P-(60")DR-204(71"x47")Steel Arch P-(66")DR-204(77"x52")Steel Arch P-(72")DR-204(83"x57")Steel Arch
- Beveled Pipe Guard
	- Existing Pipe Guard
		- E-(12")DR-212 Pipe Guard
		- E-(15")DR-212 Pipe Guard
		- E-(18")DR-212 Pipe Guard
		- E-(21")DR-212 Pipe Guard
		- E-(24")DR-212 Pipe Guard
	- Proposed DR-212 Pipe Guard
		- P-(12")DR-212 Pipe Guard
		- P-(15")DR-212 Pipe Guard
		- P-(18")DR-212 Pipe Guard
		- P-(21")DR-212 Pipe Guard
		- P-(24")DR-212 Pipe Guard
- Circular Steel
	- A Existing Steel Circular E-(06")Steel Circular E-(08")Steel Circular E-(10")Steel Circular E-(12")Steel Circular E-(15")Steel Circular E-(18")Steel Circular E-(21")Steel Circular E-(24")Steel Circular E-(30")Steel Circular E-(36")Steel Circular E-(42")Steel Circular E-(48")Steel Circular E-(54")Steel Circular E-(60")Steel Circular E-(66")Steel Circular E-(72")Steel Circular E-(78")Steel Circular E-(84")Steel Circular E-(90")Steel Circular E-(96")Steel Circular
- Proposed DR-203 Steel Circular P-(06")DR-203 Steel Circular P-(08")DR-203 Steel Circular P-(10")DR-203 Steel Circular P-(12")DR-203 Steel Circular P-(15")DR-203 Steel Circular P-(18")DR-203 Steel Circular P-(21")DR-203 Steel Circular P-(24")DR-203 Steel Circular P-(30")DR-203 Steel Circular P-(36")DR-203 Steel Circular P-(42")DR-203 Steel Circular P-(48")DR-203 Steel Circular P-(54")DR-203 Steel Circular P-(60")DR-203 Steel Circular P-(66")DR-203 Steel Circular P-(72")DR-203 Steel Circular P-(78")DR-203 Steel Circular P-(84")DR-203 Steel Circular P-(90")DR-203 Steel Circular P-(96")DR-203 Steel Circular

The additional apron node features listed are not expanded for specific named features.

- A RCP Aprons
	- Arched
		- $\triangleleft$  Existing
			- D Arched
			- $\triangleright$  Arched with end wall
			- Arched with guard
		- **A** Proposed
			- D Arched DR-202
			- > Arched DR-202 with DR-213 guard
			- Arched DR-206 with end wall
- ▲ Circular
	- ▲ Existing
		- D Circular Type1
		- $\triangleright$   $\triangleright$  Circular Type1 with end wall
		- Circular Type1 with guard
		- D Circular Type2
		- Circular Type2 with end wall
		- Circular Type2 with guard
	- **A** Proposed
		- D Circular DR-201 Type1
		- > Circular DR-201 Type1 with DR-213 guard
		- D Circular DR-201 Type2
		- Circular DR-201 Type2 with DR-213 guard
		- > Circular DR-205 Type1 with end wall
		- Circular DR-205 Type2 with end wall
- 4 Ellipse
	- **A** Existing
		- D Ellipse
		- D Ellipse with end wall
		- > Ellipse with guard
	- **A** Proposed
		- BIllipse DR-202
		- > Ellipse DR-202 with DR-213 guard
		- > Ellipse DR-206 with end wall

The reinforced concrete box headwalls are organized and named by number of barrels, type of wings, skew, and size. These features are not expanded for specific named features.

- RCB head walls
	- $\triangle$   $\triangle$  CIP
		- $\triangle$  Single
			- **4** Parallel Wing
				- $\triangle$  0 Skew
					- $\triangleright$  Existing
					- Proposed PWH 0
				- $\triangleright$  2 15 Skew
				- $\triangleright$  30 Skew
				- $\triangleright$  45 Skew
		- $\blacktriangle$  Triple
			- Flared Wing
				- $\triangle$  0 Skew
					- $\triangleright$  Existing
					- **D** Proposed
				- $\triangleright$  2 15 Skew
				- $\triangleright$  30 Skew
		- $\blacktriangle$   $\blacktriangleright$  Twin
			- Flared Wing
				- $\triangle$  0 Skew
					- D Existing
					- Proposed TWH 0  $\triangleright$
				- $\triangleright$  2 15 Skew
				- $\triangleright$  30 Skew

These features are expanded for specific named features.

- Pedestrian Tunnel head walls
	- $\triangle$   $CP$ 
		- Flared Wing
			- $\triangle$  0 Skew
				- $\triangle$  Existing

E CIP12x 10-4 Pedestrian Tunnel

- **A** Proposed
	- P CIP12 x 10-4 Pedestrian Tunnel
- Stock Pass head walls
	- **A** Precast
		- **4 Parallel Wing** 
			- $\blacktriangle$  Existing
				- E-(4'x6')510-4 48"x72"Conc Arch Stock Pass
				- E-(5'x7')510-4 60"x84"Conc Arch Stock Pass
				- E 06x07 PRCB SGL PW 0 Stock Pass
			- Proposed 510-4
				- P-(4'x6')510-4 48"x72"Conc Arch Stock Pass
				- P-(5'x7')510-4 60"x84"Conc Arch Stock Pass
				- P 06x07 PRCB SGL PW 0 Stock Pass

These are not intended to be an all-inclusive lists of possible existing or proposed nodes. Several categories have been populated only as needed for active projects. Work continues to create features for what exists in our structure inventory and what we have for culvert standards.

The feature symbology provided through the element templates and levels used are provided in the same dgnlib file.

Refer to [CONNECT Levels](https://iowadot.gov/bridge/tools/CONNECT%20Levels.pdf) for additional information on the levels used for the features in OpenRoad Designer.

The feature symbology is organized by four main categories.

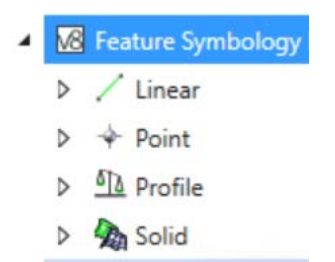

The pipe and culvert feature symbology for the main structure are provided under Linear, Conduit, StormWater and are named the same as the features. Each symbology specifies an element template for the Plan and the 3D model.

An example of properties settings is shown below.

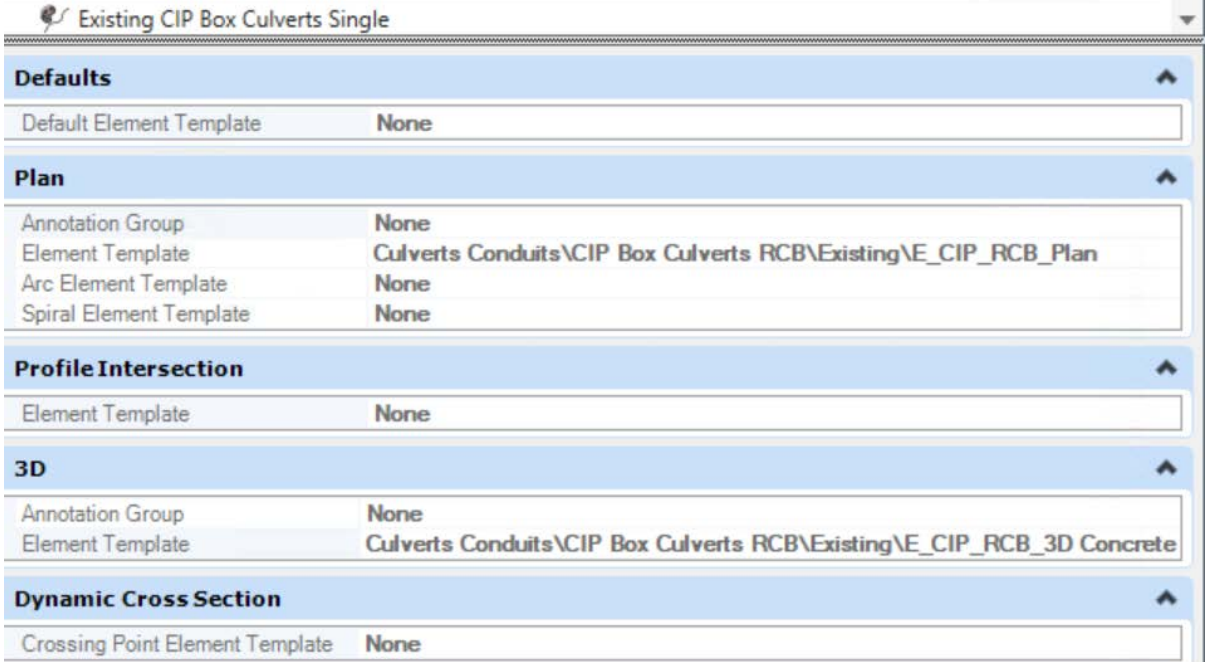

The pipe and culvert feature symbology for types of pipe aprons and culvert headwalls are provided under Point, Node, StormWaterNode and are named the same as the features.

These are organized by existing and proposed and then categorized by type of node.

StormWaterNode  $\overline{a}$ Existing ◢ D Aprons CIP<sup></sup> D  $\triangleright$ Conc Arch Conc Ellipse  $\triangleright$ Pipe Guard D Steel Arch D Steel Circular D Type1 D Type2 D Proposed ◢  $\geq 201$ D  $202$ D  $203$ D  $204$ ⋗  $\triangleright$  $205$  $206$ D  $\approx$  212 D D Aprons  $\rightarrow$  CIP D Conc Arch D

Each symbology specifies an element template for the Plan and Profile.

An example of properties settings is shown below.

& P\_10x04\_CIP\_TRH\_FW\_15\_LA

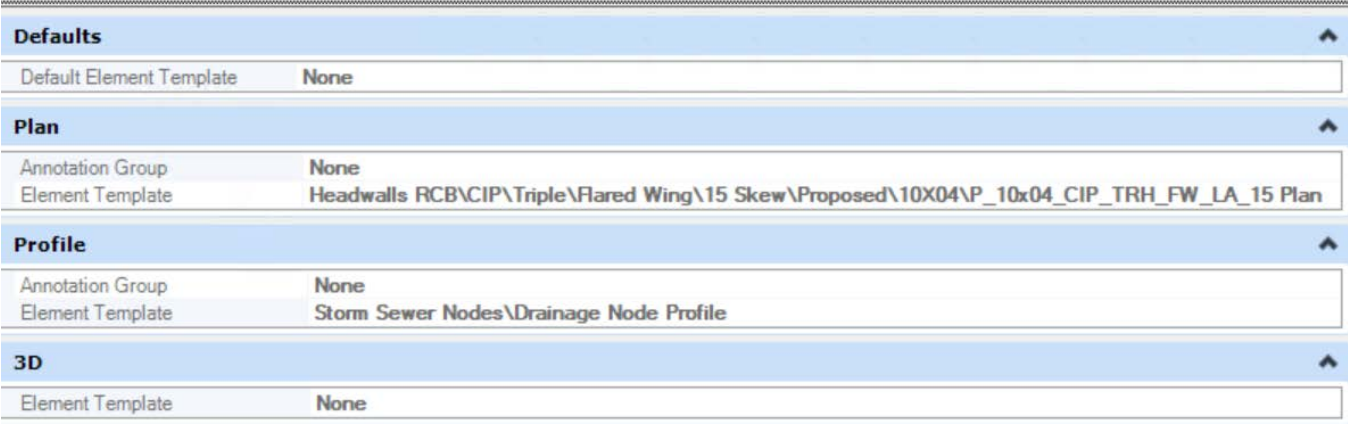

The pipe and culvert feature symbology for the structure profiles are provided under Profile, Conduit, StormWater and Profile, Node, StormWaterNode. These are named the same as the features. Each symbology specifies an element template for the Profile.

Examples of properties settings are shown below.

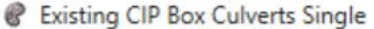

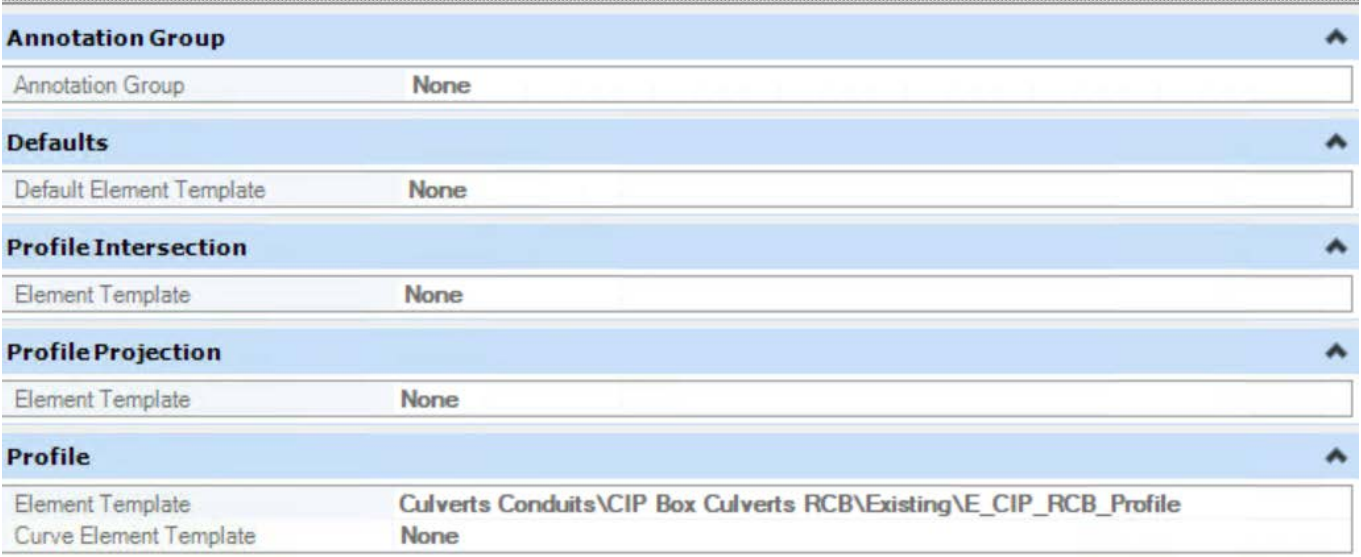

# **& E\_10x04\_CIP\_TRH\_FW\_15\_LA**

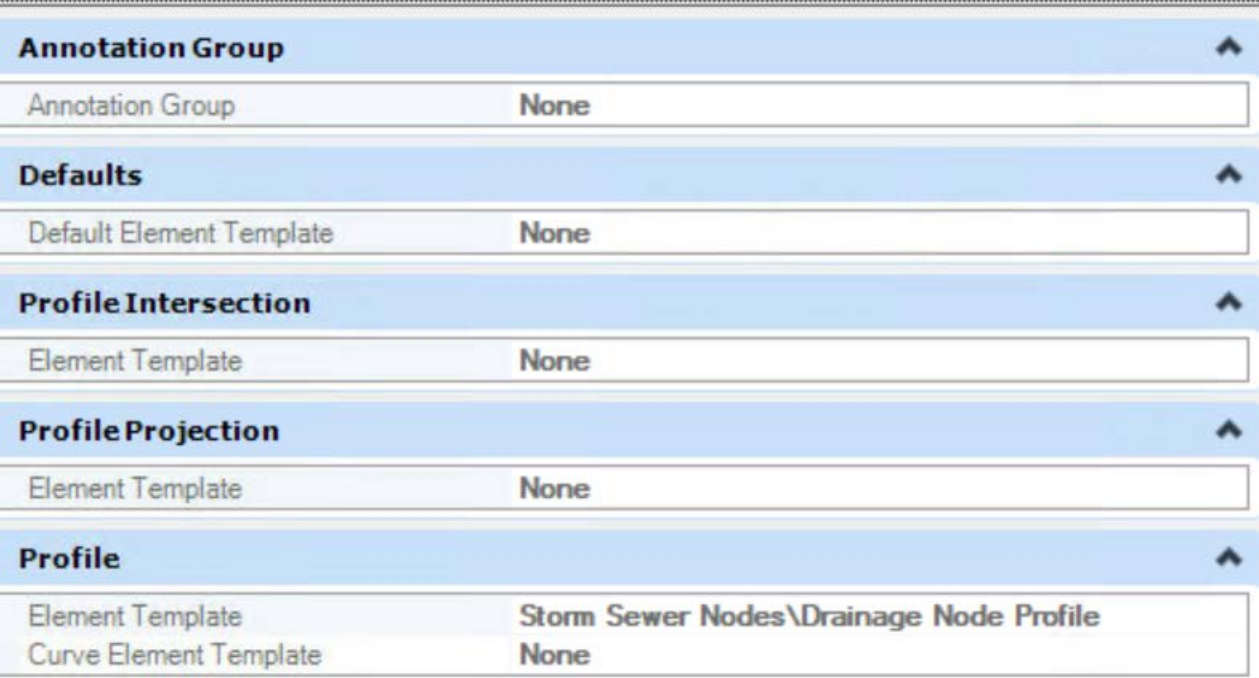

The pipe and culvert feature symbology for the solid category are provided under Solid, Conduit, StormWater and Solid, Node, StormWaterNode. These are named similar to the features. Each symbology specifies an element template for 3D modeling.

#### Proposed CIP Box Culverts Triple **Defaults** ۸ Default Element Template None  $3D$ ۸ Top Template Culverts Conduits\CIP Box Culverts RCB\Proposed\P\_CIP\_RCB\_3D Concrete **Bottom Template None**

P\_10x04\_CIP\_TRH\_FW\_15\_LA

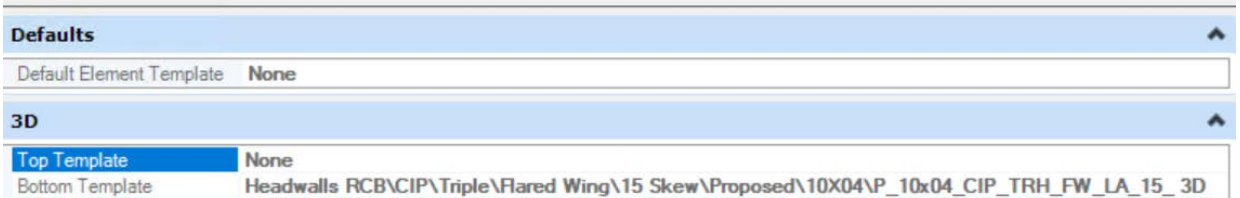

The existing and proposed culvert features use the CulvertExisting and CulvertProposed levels for al features.

ProStructures is not a feature-based application.

# **CONNECT Standard Libraries**

For CONNECT projects OpenBridge Modeler contains standard libraries for decks, barriers, beams, columns, piers, abutments, wingwall, material, stiffeners, cross frames, connection, shear studs, and splices.

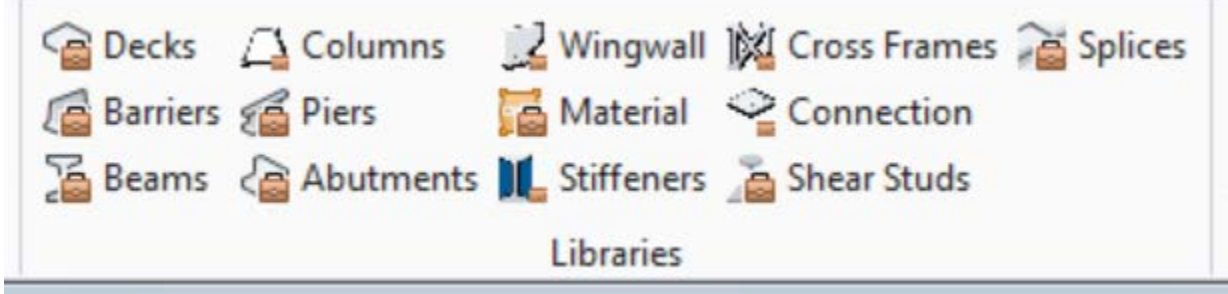

For information on the libraries for decks, barriers, beams, and piers refer to Iowa DOT CONNECT Edition Standard Templates. These libraries contain Iowa specific options stored as templates.

There are no Iowa specific customizations for the columns, abutments, wingwall, stiffeners, cross frames, connection, shear studs, and splices libraries at this time.

For the materials library Iowa specific options are provided. The items are shown below organized by category tab.

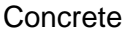

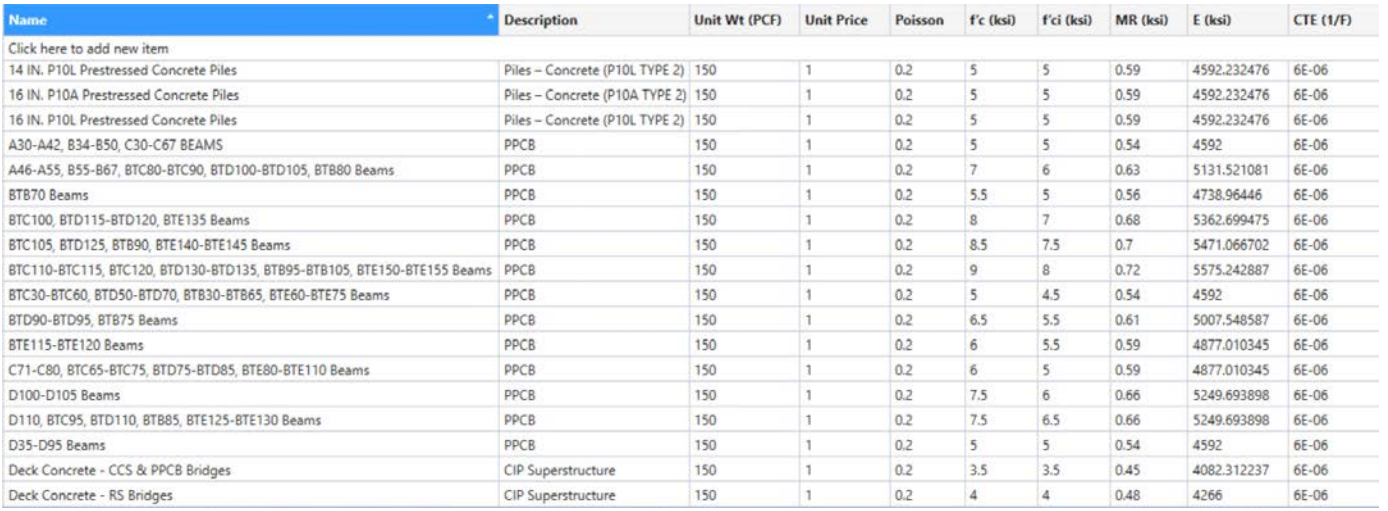

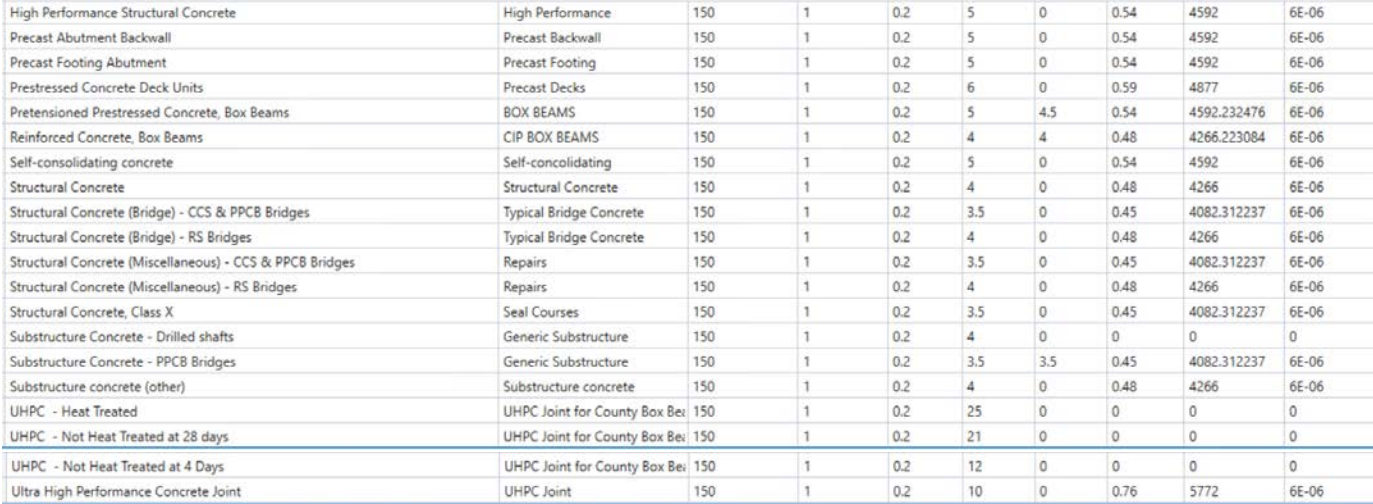

## Steel

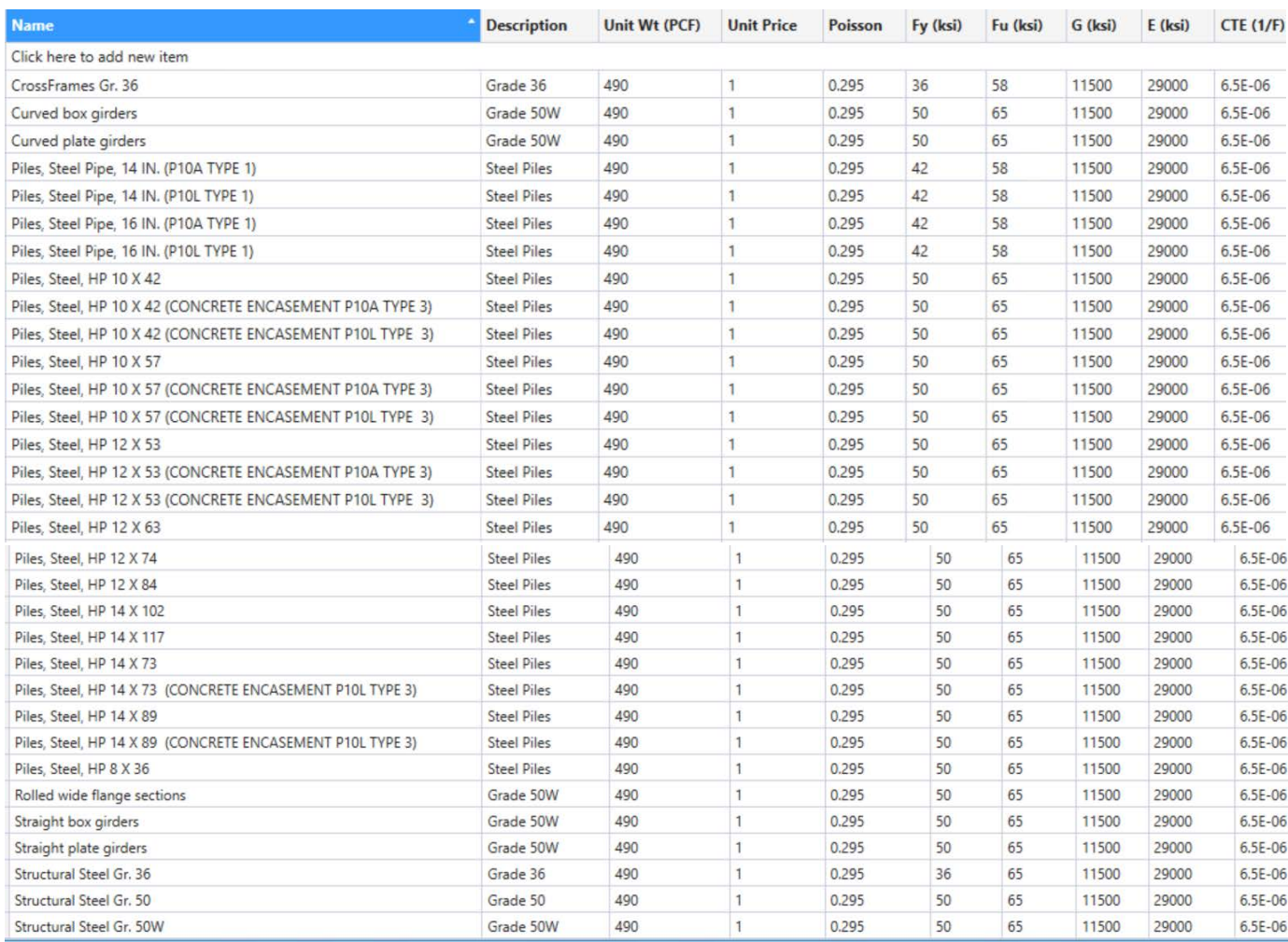

### Miscellaneous

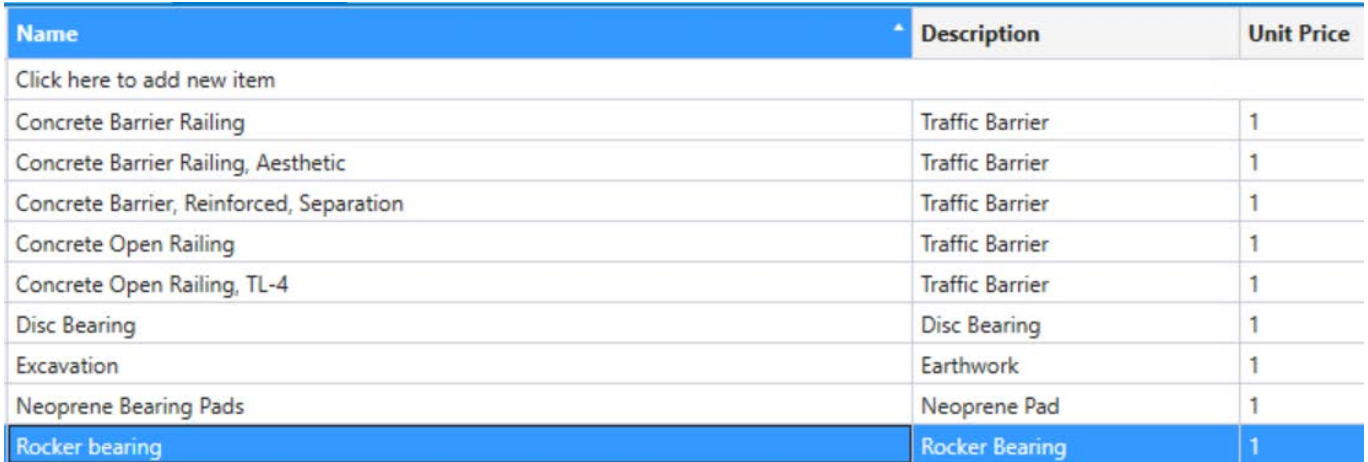

Iowa chose not to include unit price values for materials.

# **CONNECT Standard Templates**

For CONNECT projects OpenBridge Modeler Iowa specific templates are available for the placement and modification of decks, barriers, beams, and pier components of a bridge.

The templates are shown below organized by component.

Deck templates are available for various types of superstructure and configurations of the deck and is indicated in the name.

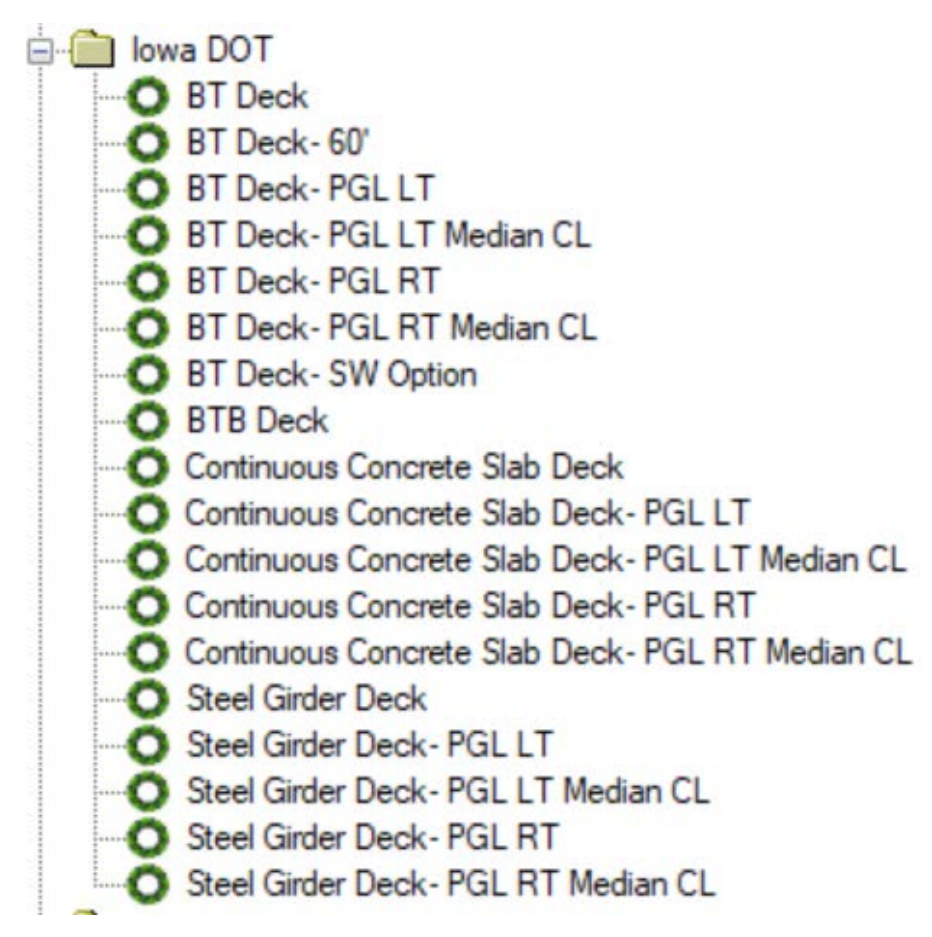

Abbreviations included in names are:

BT - bulb tee PGL – profile grade line  $LT - left$ RT – right SW – sidewalk CL – centerline

Barrier templates are available for each type of barrier Iowa DOT allows with left and right variations and is indicated in the name. The directional options allow for correct orientation of the placed barrier.

Sidewalk options are provided to be placed separately and are included with the F-34 barrier rails.

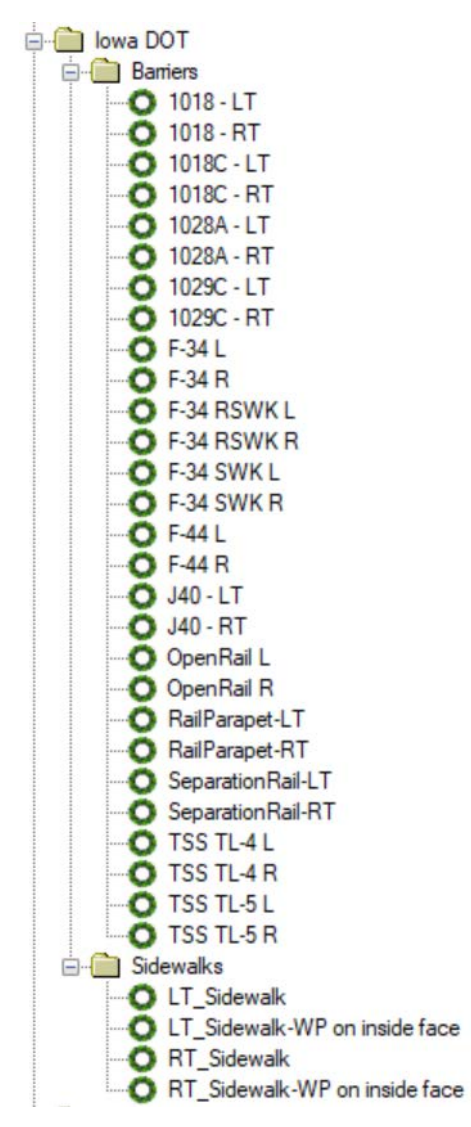

Additional abbreviations included in names are:

 $L - left$  $R$  – right RSWK – raised sidewalk SWK – sidewalk TSS – Texas single slope WP – working point

Beam templates available for each type of prestressed precast beam Iowa DOT allows.

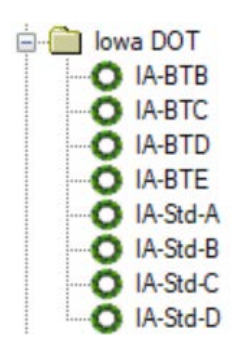

Additional abbreviations included in names are:

Std – Standard

Pier templates include one custom Multi Column Iowa DOT option, IA Filleted Column Tee.

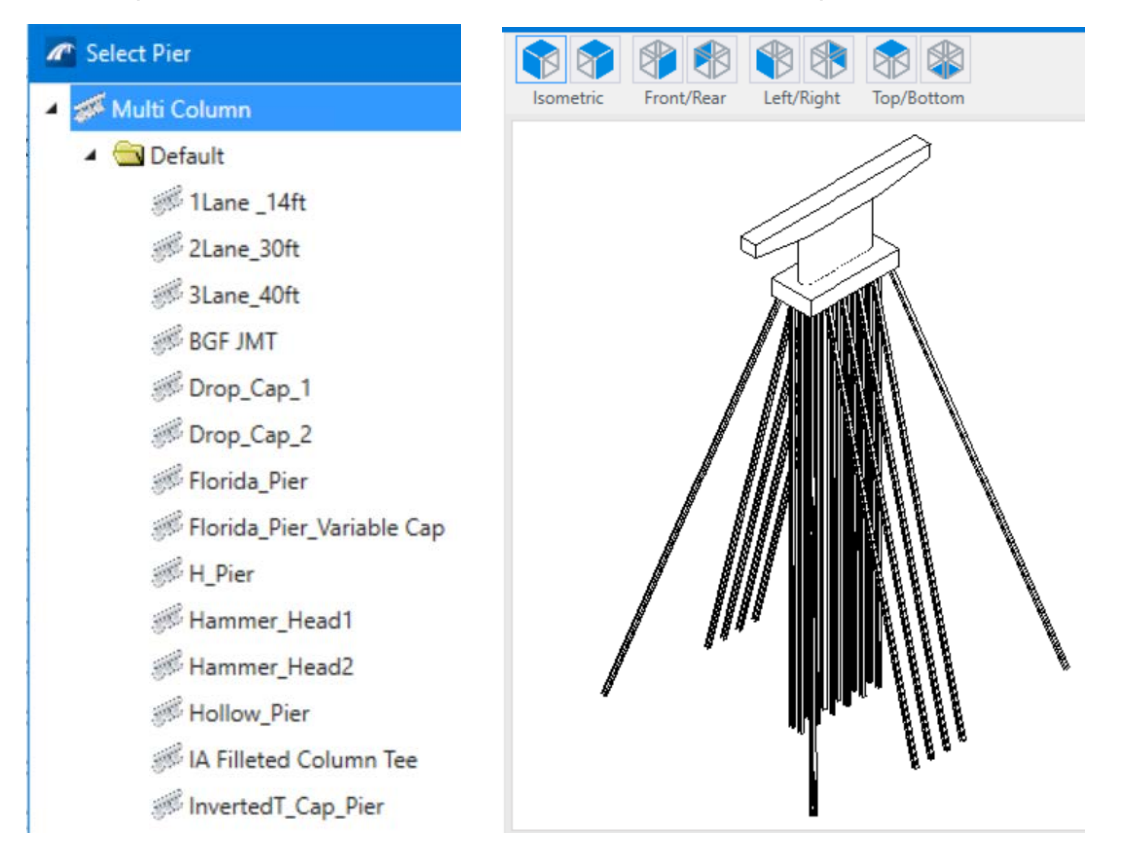

Templates may be modified or new ones added as additional bridge projects are completed in OpenBridge Modeler or new standards are issued. The documentation will be updated as needed.